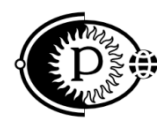

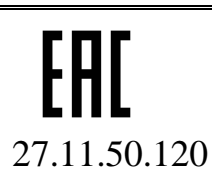

## **Устройство коррозионного мониторинга – станция катодной защиты**

# **Пульсар Л-КС**

Руководство по эксплуатации ПВША.421453.010 РЭ

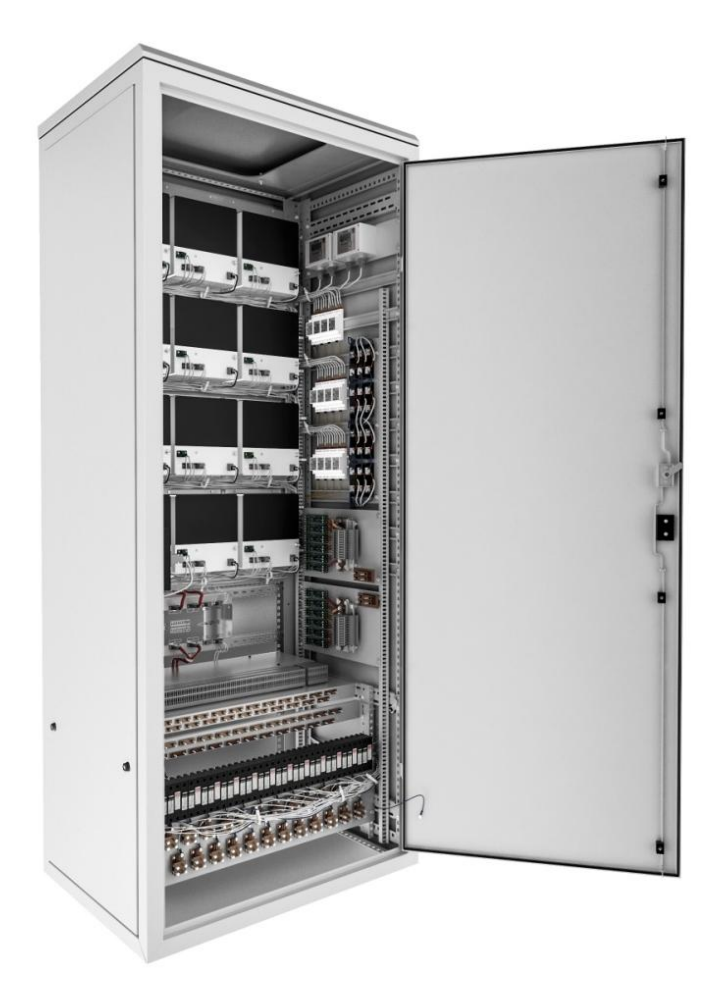

[www.ooo-parsek.ru](http://www.ooo-parsek.ru/) office@ooo-parsek.ru тел. (495)743-95-48, (495)944-72-88

Настоящее руководство по эксплуатации (далее – РЭ) является эксплуатационным документом, включающим в себя, кроме собственно руководства техническое описание на **устройство коррозионного мониторинга – станцию катодной защиты Пульсар**  ТУ 27.11.50-003-63739769-2017.

*Примечание* – Далее по тексту «устройство коррозионного мониторинга – станцию катодной защиты Пульсар» будет называться сокращенно «**устройством, УКМ**».

РЭ знакомит с назначением, основными характеристиками, принципом работы УКМ, а также устанавливает порядок его использования, правила транспортирования, хранения.

РЭ входит в комплект поставки устройства и должно постоянно находиться при нем.

Эксплуатацию и техническое обслуживание УКМ должен осуществлять обслуживающий персонал, прошедший специальную подготовку и изучивший настоящее РЭ.

В настоящем РЭ использованы ссылки на следующие документы:

- формуляр ПВША.421453.010-\_\_\_ ФО,

- схема электрическая соединений ПВША.421453.010-\_\_\_ Э4.

## **СОДЕРЖАНИЕ**

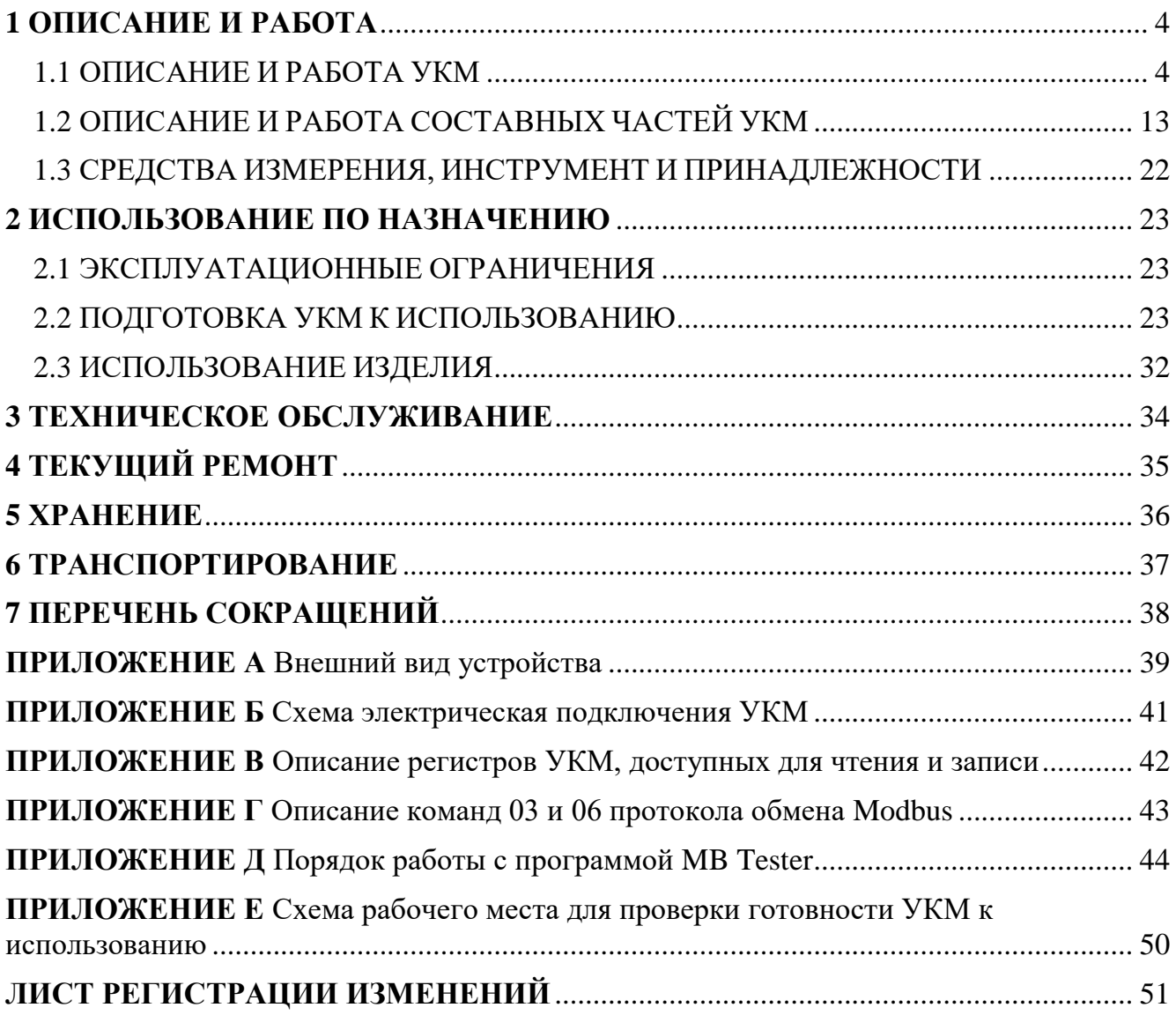

## <span id="page-3-0"></span>**1 ОПИСАНИЕ И РАБОТА**

## <span id="page-3-1"></span>**1.1 ОПИСАНИЕ И РАБОТА УКМ**

## **1.1.1 Назначение**

УКМ предназначено для применения в системах противокоррозионной защиты в соответствии с ГОСТ 9.602, ГОСТ Р 51164 и обеспечивает электрохимическую защиту внешней поверхности стальных сооружений от подземной коррозии; контроль, оперативное управление параметрами электрохимической защиты в условиях умеренного климата.

Устройство имеет до 12 каналов формирования защитного тока в зависимости от исполнения.

При указании в документах УКМ используется следующая система обозначения:

УКМ Пульсар Л-КС  $X_2 - X_3 - X_4 - X_5 - X_6$ 

где

 $X_2$  – количество каналов формирования защитного тока:  $1/2/4/6/12$ ;

 $X_3$  – мощность канала, кВт, в соответствии с таблицами  $1.1 - 1.3$ ;

 $X_4$  – наличие блока аварийного включения резерва (БАВР);

 $X_5$  – конструктивное исполнение – напольное (П) или настенное (С);

 $X_6$  – климатическое исполнение – У2 или У1 по ГОСТ 15150.

Допускается дополнительно в условное обозначение включать количество подключаемых контрольно-измерительных пунктов устройств КИП-ПК.

Исполнение УКМ указывается в формуляре на устройство.

Внешний вид устройства приведен в Приложении А.

## **1.1.2 Технические характеристики УКМ**

Основные технические характеристики УКМ приведены в таблице 1.

Таблица 1 – Основные технические характеристики Пульсар Л-КС

| Параметр                                                                           |              | Максимальная выходная<br>мощность канала, Вт |         |      |      |
|------------------------------------------------------------------------------------|--------------|----------------------------------------------|---------|------|------|
|                                                                                    |              | 100                                          | 200     | 300  | 400  |
| Номинальное выходное напряжение канала, В                                          |              | $24*$                                        | $24*$   | 24   | 48   |
| Номинальный выходной ток канала, А                                                 |              | $12.5*$                                      | $12.5*$ | 12,5 | 9,0  |
| Потребляемая мощность УКМ,<br>в зависимости от количества<br>каналов, не более, Вт | - 1 канал    | 117                                          | 235     | 350  | 465  |
|                                                                                    | - 2 канала   | 235                                          | 340     | 700  | 940  |
|                                                                                    | - 4 канала   | 470                                          | 940     | 1410 | 1880 |
|                                                                                    | - 6 каналов  | 700                                          | 1410    | 2110 |      |
|                                                                                    | - 12 каналов | 1410                                         | 2820    | 4230 |      |

## *Продолжение таблицы 1*

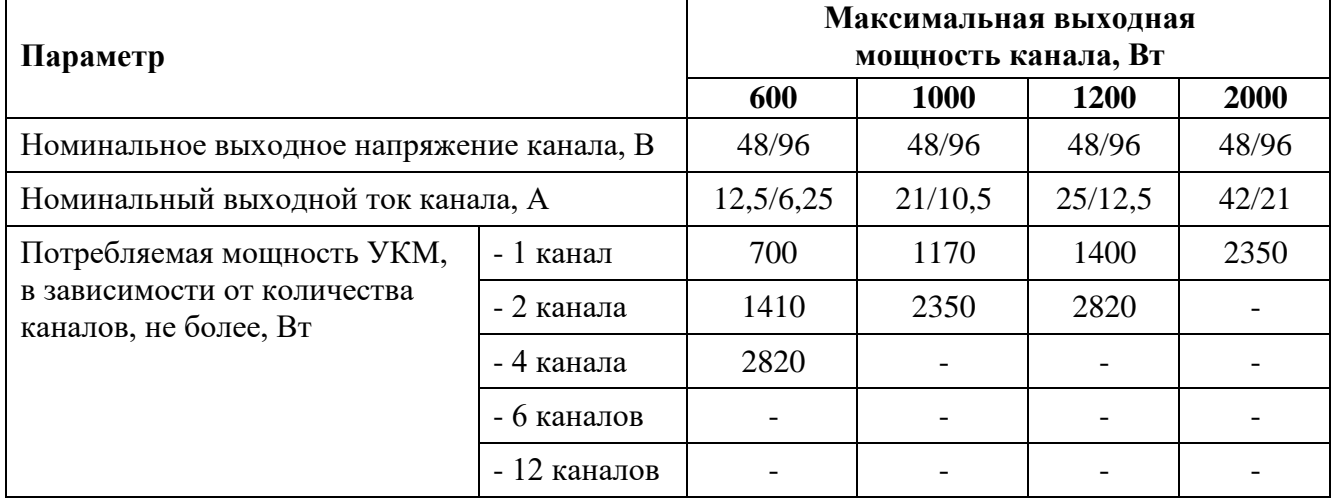

## *Продолжение таблицы 1*

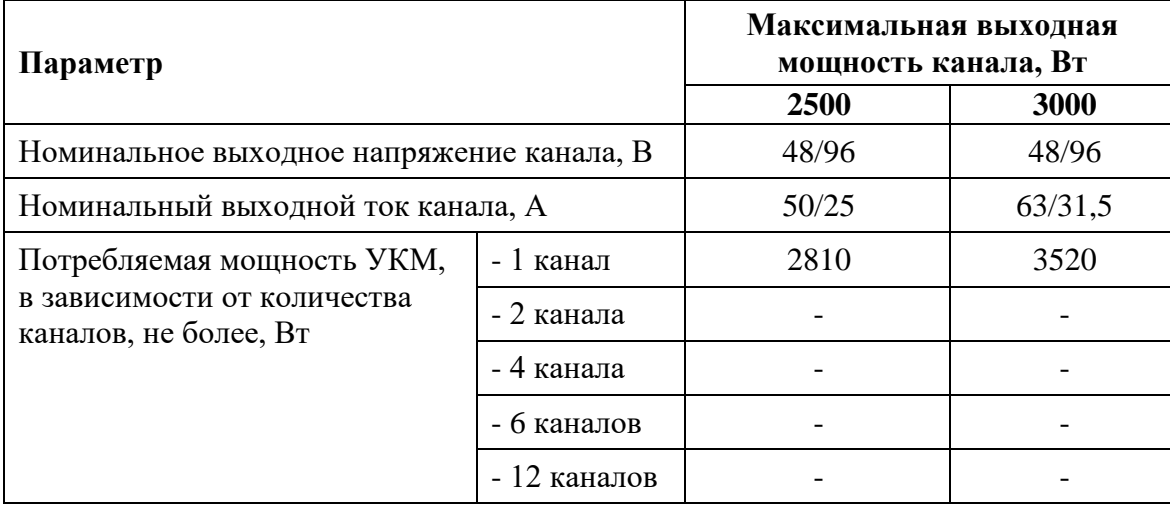

\* - в пределах номинальной выходной мощности.

Пределы задания суммарного потенциала – 0… минус 4,0 В.

Пределы задания поляризационного потенциала – 0 ... минус 2,0 В.

Отклонение выходного параметра от номинального значения – не более 2,5%.

Пульсация тока – не более 2%.

УКМ обеспечивает следующие режимы работы:

- стабилизацию выходного напряжения,
- стабилизацию выходного тока,
- стабилизацию суммарного потенциала,
- стабилизацию поляризационного потенциала.

Коэффициент полезного действия – не менее 85%.

Коэффициент мощности – не менее 0,9.

Управление – ручное и дистанционное.

УКМ обеспечивает обмен информацией:

 с автоматизированной системой управления технологическими процессами (АСУ ТП) по двухпроводному интерфейсу RS-485 по протоколу логического обмена Modbus.

 с удаленными объектами КИП по двухпроводному интерфейсу RS-485 по протоколу логического обмена Modbus, при этом:

- количество обслуживаемых КИП до 100.
- количество линий подключения КИП (лучей) до 20.
- количество КИП подключаемых к 1 линии до 5.
- адреса КИП  $2\div 5$ .

Адрес УКМ в MS-интерфейсе 1…255 (по умолчанию 255).

Габаритные размеры и масса УКМ без учета напольной подставки и дождевой крыши приведены в таблице 2.

| Кол.<br>силовых<br>каналов                                             | Конструктивное<br>исполнение | Климатическое<br>исполнение по<br>ГОСТ 15150-69 | Степень защиты<br>корпуса по<br>ГОСТ 14254-96 | <b>Габаритные</b><br>размеры,<br>не более, мм | Macca,<br>не более,<br>КГ |  |
|------------------------------------------------------------------------|------------------------------|-------------------------------------------------|-----------------------------------------------|-----------------------------------------------|---------------------------|--|
|                                                                        | Y1                           | IP34                                            | 600x400x850*                                  | 80                                            |                           |  |
|                                                                        | С (Настенное)                | У1                                              | IP34                                          | 600x400x1200                                  | 130                       |  |
| $\mathbf{1}$                                                           |                              | У1                                              | IP34                                          | 600x650x1800                                  | 200                       |  |
|                                                                        | П (Напольное)                | $y_2$                                           | IP20                                          | 600x650x1800                                  | 200                       |  |
|                                                                        | С (Настенное)                | У1                                              | IP34                                          | 600x400x1200                                  | 120                       |  |
| $\overline{2}$<br>П (Напольное)                                        | Y1                           | IP34                                            | 600x650x1800                                  | 200                                           |                           |  |
|                                                                        |                              | $y_2$                                           | IP20                                          | 600x650x1800                                  | 200                       |  |
| $\overline{4}$<br>П (Напольное)                                        | Y <sub>1</sub>               | IP34                                            | 600x650x1800                                  | 210                                           |                           |  |
|                                                                        |                              | $y_2$                                           | IP20                                          | 600x650x1800                                  | 210                       |  |
| 6<br>П (Напольное)                                                     | У1                           | IP34                                            | 600x650x1800                                  | 220                                           |                           |  |
|                                                                        |                              | $y_2$                                           | IP20                                          | 600x650x1800                                  | 220                       |  |
|                                                                        |                              | Уl                                              | IP34                                          | 800x650x2300                                  | 230                       |  |
| 12                                                                     | П (Напольное)                | $y_2$                                           | IP20                                          | 800x650x2300                                  | 230                       |  |
| $*$ лия VKM в состав которых вхолят молуци сиповые мошностью ло 600 Вт |                              |                                                 |                                               |                                               |                           |  |

Таблица 2 – Габаритные размеры и масса УКМ

**у кля, в состав которых входят модули силовые мощностью до 600 Вт.** 

Устройство имеет естественное воздушное охлаждение.

Электропитание УКМ осуществляется от сети переменного тока напряжением (165-253) В частотой (50±1) Гц.

Устройство, после кратковременного или длительного отключения и последующего включения напряжения питающей сети, обеспечивает восстановление заданного до отключения режима работы.

## **1.1.3 Состав УКМ**

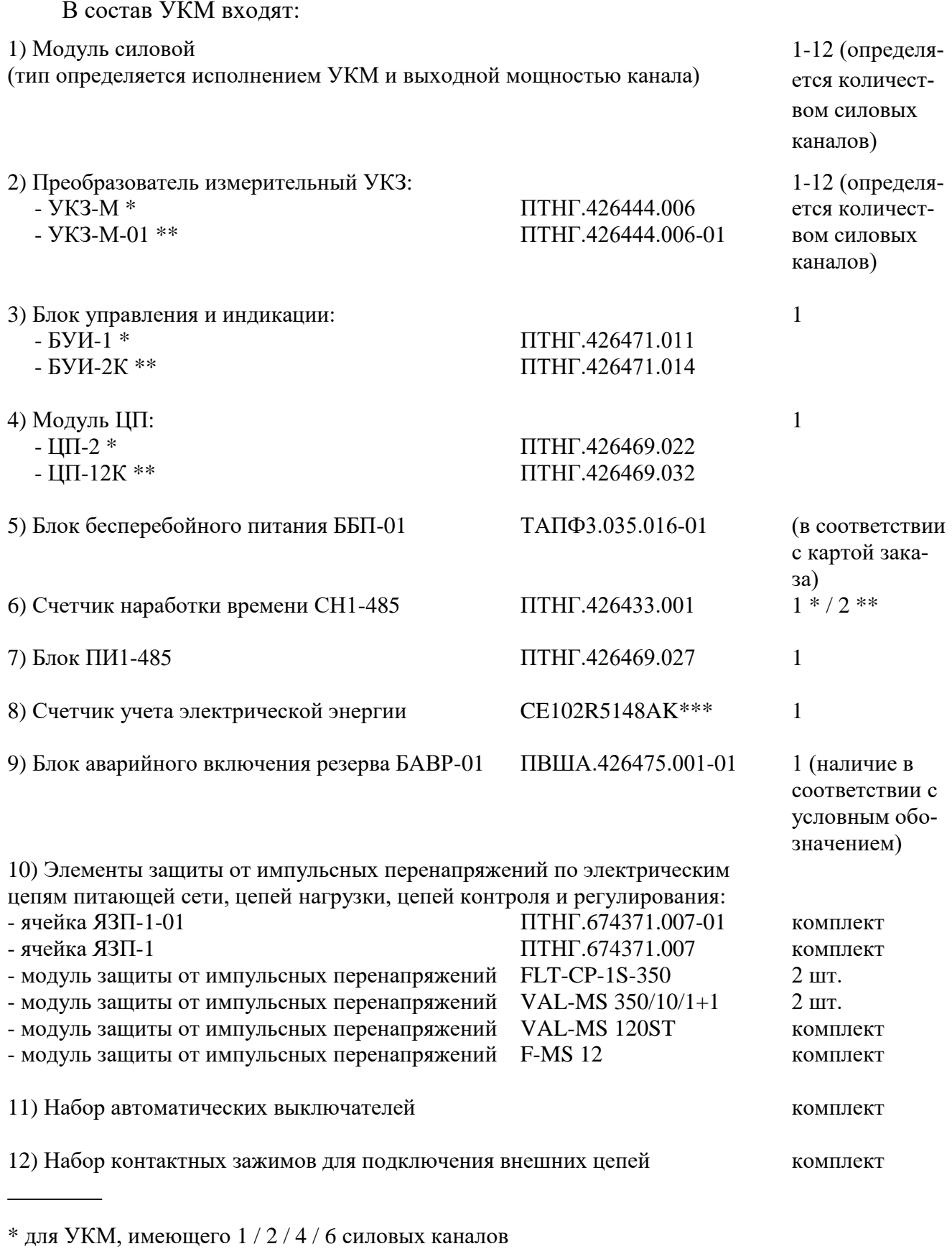

\*\* для УКМ, имеющего 12 каналов

\*\*\* Допустима замена на аналогичный

## **1.1.4 Устройство и работа УКМ**

УКМ выполняет следующие функции:

- формирование защитного тока (п.1.1.4.1),
- управление и контроль параметрами ЭХЗ (п.1.1.4.2),
- сбор информации с датчиков КИП (п.1.1.4.3),
- связь с автоматизированной системой управления технологическими процессами АСУ ТП (п.1.1.4.4).

1.1.4.1 Формирование защитного тока

УКМ имеет до 12 независимых каналов формирования защитного тока, состоящих из основного и резервного силовых модулей МС и набора элементов защиты от перенапряжений по выходу. Расположение модулей МС (основного и резервного) в канале приведено на рисунке 1. Включение модуля МС в работу осуществляется подачей на него напряжения питания 230В.

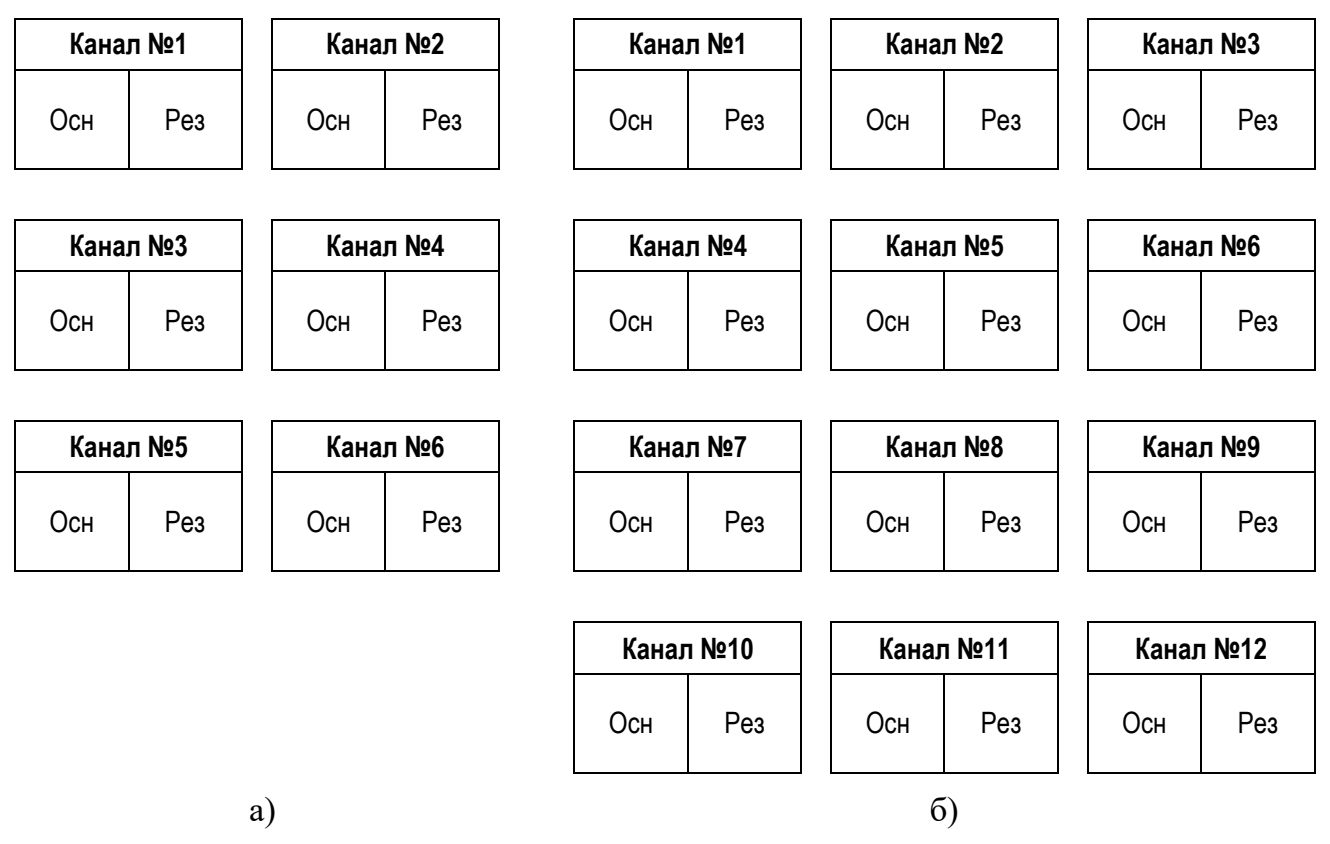

Рисунок 1 – Расположение модулей силовых МС в канале:

а – для УКМ, имеющего до 6 каналов; б – для УКМ, имеющего 12 каналов

Управление выходным током каждого из модулей МС производится блоком управления и индикации (БУИ), на котором выбирается режим работы модулей в канале:

«О» - работа основного модуля;

«Р» - работа резервного модуля;

«П» - параллельный режим работы.

В соответствии с картой заказа возможен режим работы канала с удвоением выходной мощности и тока за счет одновременной работ основного и резервного модуля силовых.

### 1.1.4.2 Управление и контроль параметрами ЭХЗ

Режим управления работой УКМ может быть ручным или дистанционным. В обоих режимах контроль параметров катодной защиты производится как дистанционно, так и на дисплее блока управления и индикации БУИ.

В ручном режиме управление изменением параметров модулей МС производится с помощью кнопок на панели блока управления блока БУИ, при этом на дисплей блока БУИ выводится информационное сообщение (рисунок 2.1).

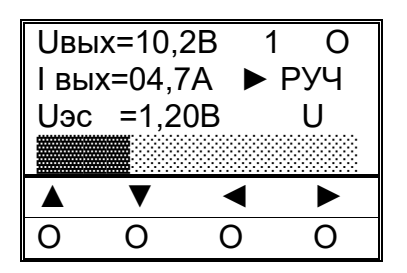

Рисунок 2.1 – Пример индикации на блоке БУИ

П р и м е ч а н и е – Справа от параметра **Uвых** отображается номер канала (1…12) и режим работы силового модуля («О» – основной, «Р» – резервный, «П» – параллельная работа обоих модулей). Справа от параметра **Iвых** отображается режим управления («РУЧ» - ручной режим, «ДСТ» - дистанционный). Справа от параметра **Uэс** отображается режим стабилизации выходного параметра («U» - стабилизация по напряжению, «I» - стабилизация по току, «ЭС» - стабилизация по суммарному потенциалу, «ПП» - стабилизация по поляризационному потенциалу).

В дистанционном режиме изменение параметров модуля МС осуществляется командами по интерфейсу RS-485 от АСУ ТП, при этом на дисплей блока управления и индикации БУИ выводится окно (рисунок 2.2).

|   | <b>UBbIX=11,3B</b>         |   |                           |  |
|---|----------------------------|---|---------------------------|--|
|   | I вых=04,7А                |   | $\blacktriangleright$ ДСТ |  |
|   | $U$ <sup>3</sup> c = 1,20B |   | IJ                        |  |
|   |                            |   |                           |  |
| А |                            | a |                           |  |
|   |                            |   |                           |  |

Рисунок 2.2 – Пример индикации на блоке БУИ

Блок БУИ имеет индикацию обрыва измерительных цепей от защитного сооружения. Пример индикации приведен на рисунке 2.3.

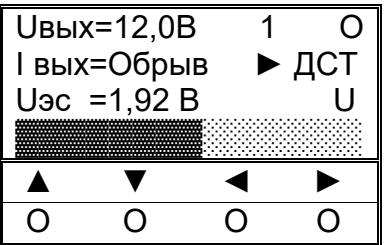

## Рисунок 2.3 – Индикация БУИ

1.1.4.3 Сбор информации с контрольно-измерительных пунктов устройств КИП-ПК

С помощью модуля ЦП осуществляется сбор информации о состоянии катодной защиты трубопровода с устройств КИП, оснащенных измерительным блоком БИ-Л.

К УКМ могут быть подключены до 100 устройств КИП (по 5 КИП на 20 линиях). Схема подключения устройств КИП к УКМ приведена в Приложении Б.

Каждое устройство КИП подключается к УКМ индивидуальной четырехпроводной линией, в которой 2 провода – «линия RS-485» и 2 провода – питание КИП (12В).

Длина четырехпроводной линии связи с КИП – не более 750 метров.

Напряжение питания КИП (12 В) подается только на время опроса.

При опросе устройств КИП считывается информация о следующих параметрах катодной защиты:

- поляризационный потенциал трубопровода (Uп),
- разность потенциалов труба-земля (Uт),
- ток поляризации (Iп),
- данные от датчика коррозии (блока БПИ или УСИКП СТ в зависимости от требований проекта),
- сигнал об открытии крышки КИП (Nкип).

## 1.1.4.4 Связь с АСУ ТП

Модуль ЦП обеспечивает обмен командами и информацией с АСУ ТП по интерфейсу RS-485 в соответствии с протоколом обмена, который приведен в Приложении В.

В процессе эксплуатации изменение конфигурации рабочих регистров не предусмотрено.

Используемая система команд – Modbus.

Режим функционирования – подчиненный (Slave).

Адрес УКМ –  $1...255$  (по умолчанию 255).

Режим передачи информации – бинарный (RTU).

Скорость передачи – 9600 бит/сек.

УКМ отвечает АСУ ТП только на свой адрес.

При обмене УКМ с АСУ ТП разрешены следующие команды:

03 (чтение регистров),

 $-06$  (запись в регистр).

На все остальные команды УКМ отвечает «неверная функция» (код ошибки – 01).

УКМ по команде 03 выдает содержимое запрашиваемых рабочих регистров.

Команда 06 (сигнал СТР) немедленно транслируется для исполнения соответствующему модулю МС.

Описание команд 03 и 06 протокола Modbus приведено в Приложении Г.

Для работы с УКМ может быть использовано программное обеспечение **MB Tester PARSEK**\* (далее по тексту – MB Tester), порядок работы с которым приведен в Приложении Д.

#### 1.1.4.6 Конструкция

УКМ представляет собой шкаф с размещенным, закрепленным и электрически скоммутированным внутри функциональным оборудованием. На передней части шкафа имеется дверь, оснащенная замком, который открывается ключом. Ключи входят в комплект поставки.

Дверь шкафа в полностью открытом положении имеет фиксацию для исключения самопроизвольного закрытия.

На внутренней стороне двери шкафа предусмотрен лоток для хранения эксплуатационных документов и размещена схема электрическая соединения устройства.

Внутри шкафа устройства на задней стенке расположены модули силовые, имеющие порядковые номера от 1 до 12. Расположение модулей приведено на рисунке 1.

В нижней части шкафа располагается панель с установленными на ней модулями защиты от перенапряжений и входными клеммами. Клеммы подключения кабельных линий (анод, катод) обозначены красным и синим цветом соответственно.

Конструкция шкафа предусматривает наличие сервисной розетки (230 В / 10 А).

Размещение функционального оборудования внутри электротехнического шкафа устройства приведено в Приложении А.

Шкаф устройства имеет строповочные приспособления для перемещения грузоподъемными механизмами.

<sup>\*</sup> Программное обеспечение MB Tester PARSEK размещено на сайте производителя ООО «ПАРСЕК» (https://www.ooo-parsek.ru/podderzhka/programmnoe-obespechenie.html).

## <span id="page-12-0"></span>**1.2 ОПИСАНИЕ И РАБОТА СОСТАВНЫХ ЧАСТЕЙ УКМ**

## **1.2.1 Модуль ЦП**

1.2.1.1 Модуль ЦП предназначен для:

- сбора параметров противокоррозионной защиты с устройств КИП;
- обмена информацией и командами с элементами УКМ;
- обмена информацией и командами с СЛТМ.

Обмен информацией производится по протоколу Modbus RTU, физический интерфейс RS-485 со следующими параметрами:

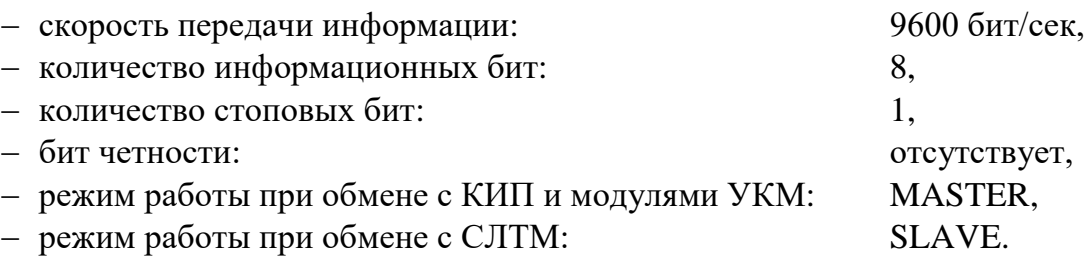

В зависимости от количества силовых каналов УКМ используется:

- модуль ЦП-2 для УКМ, имеющего до 6 силовых каналов;
- модуль ЦП-12К для УКМ, имеющего 12 силовых каналов.

## 1.2.1.2 Модуль ЦП-2

Внешний вид модуля приведен на рисунке 3. На лицевой панели расположены разъемы и элементы индикации.

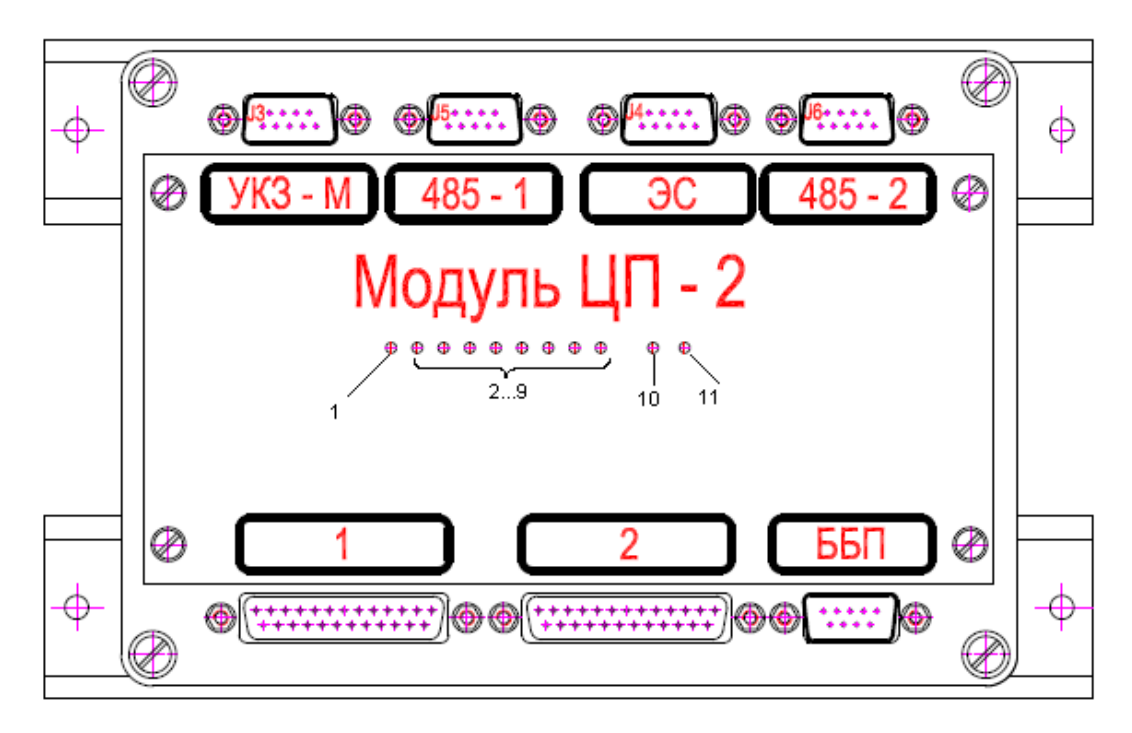

Рисунок 3 – Внешний вид модуля ЦП-2

Индикатор «**1**» отображает подключение любого из внешних модулей БУИ-1, УКЗ-М к информационным линиям модуля ЦП-2.

Индикаторы «**2**» - «**9**» отображают подключение устройств КИП к модулю ЦП-2 (КИП 1 соответствует индикатору «9», КИП 2 – «8», КИП 3 – «7», КИП 4 – «6», КИП 5 –  $\langle 5 \rangle$ , КИП 6 –  $\langle 4 \rangle$ , КИП 7 –  $\langle 3 \rangle$ , КИП 8 –  $\langle 2 \rangle$ ). На время подключения на КИП подается питание 12В от ЦП-2 и производится обмен данными.

Индикатор «**10**» отображает состояние информационного обмена с внешними master-контроллерами (контроллер СЛТМ или другой). При опросе модуля ЦП внешним контроллером – светится зеленым, при получении ответа – красным цветом.

Индикатор «**11**» отображает состояние информационного обмена между внешними модулями БУИ-1, УКЗ-М и ЦП-2. При опросе любого из модулей – светится зеленым, при получении ответа – красным цветом.

Технические характеристики:

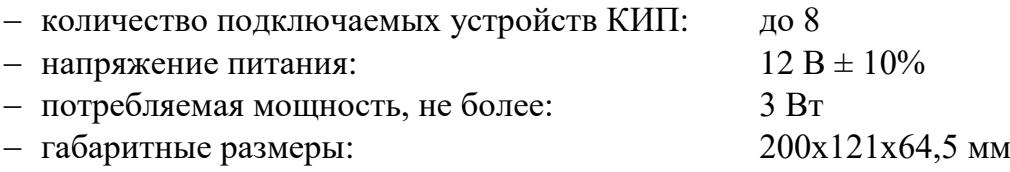

## 1.2.1.3 Модуль ЦП-12К

Внешний вид модуля состоит из ячейки ЦП-12К. На лицевой панели расположены элементы индикации (рисунок 4).

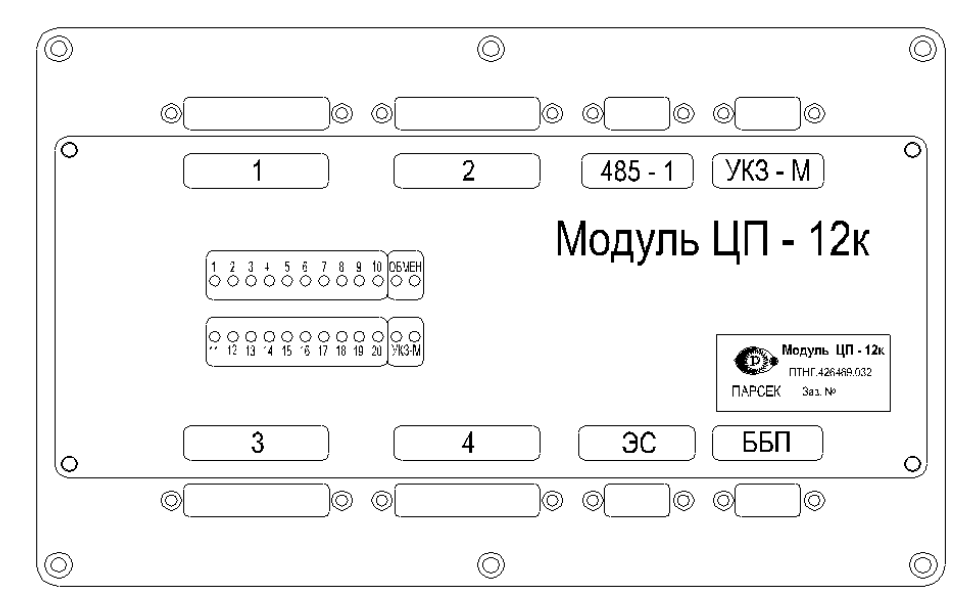

Рисунок 4 – Внешний вид модуля ЦП-12К

Индикаторы «**1**» - «**20**» отображают подключение устройств КИП соответствующей линии (луча). На время подключения на КИП подается питание 12 В от ЦП и производится обмен данными.

Индикатор «**Обмен**» отображает обмен командами и данными с системой телемеханики.

Индикатор «**УКЗ-М**» отображает наличие обмена между модулем ЦП и преобразователями измерительными УКЗ-М.

Технические характеристики:

- количество подключаемых устройств КИП: до 100
- количество линий подключения КИП (лучей) до 20
- напряжение питания:  $12 B \pm 10\%$
- потребляемая мощность, не более: 7 Вт
- $-$  габаритные размеры:  $250x160x57$  мм

#### **1.2.2 Блок БУИ**

Блок БУИ осуществляет:

- управление модулями МС (в ручном режиме);
- отображение режимов работы и выходных параметров УКМ;
- информационный обмен командами и данными с модулем ЦП.

На лицевой панели блока размещен индикатор и кнопки управления. Пример индикации на блоке БУИ приведена на рисунках 2.1 – 2.3.

Управление параметрами УКМ производится кнопками «▲», «▼», «◄», «►», расположенными на лицевой панели блока: кнопки «▲», «▼» осуществляют навигацию по меню, а «◄», «►» - выбор параметров.

В зависимости от количества силовых каналов УКМ используется:

- модуль БУИ-1 для УКМ, имеющего до 6 силовых каналов;
- модуль БУИ-2К для УКМ, имеющего 12 силовых каналов.

Внешний вид блока БУИ приведен на рисунке 5.

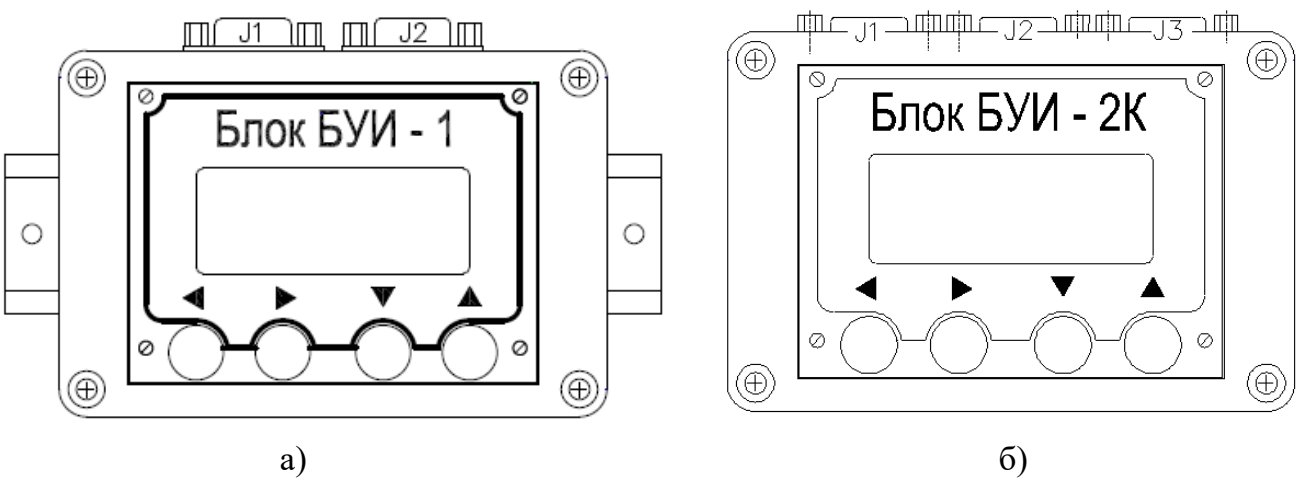

Рисунок 5 – Внешний вид блока БУИ а – блок БУИ-1; б – блок БУИ-2К

Габаритные размеры блока БУИ-1: 120х80х64 мм.

Габаритные размеры блока БУИ-2К: 120х80х55 мм.

## **1.2.3 Силовой модуль**

Силовой модуль предназначен для формирования тока катодной защиты подземного трубопровода.

Модуль представляет собой высокочастотный преобразователь сетевого напряжения 230 В, 50 Гц в постоянное напряжение требуемого уровня с естественным охлаждением силовых элементов схемы.

Электропитание модулей осуществляется от однофазной сети переменного тока напряжением 184...253 В частотой (50 $\pm$ 1) Гц.

Модуль имеет четыре режима стабилизации: стабилизация выходного тока, напряжения, суммарного потенциала и поляризационного потенциала.

Контроль и управление параметрами модуля осуществляется блоком БУИ по интерфейсу RS-485 с использованием протокола обмена Modbus RTU. Для считывания параметров МС используется команда 03, для задания величины выходных параметров используется команда 06.

Критерием переключения на резервный модуль считается несоответствие заданного выходного параметра фактическому значению.

## **1.2.4 Блок ББП-01**

Блок бесперебойного питания ББП-01 предназначен для преобразования сетевого напряжения 230 В, 50 Гц в постоянное напряжение 12 В, для обеспечения напряжением питания модуля ЦП, в том числе и при отсутствии напряжения сети 230 В.

Внешний вид, размещение органов управления и коммутации блока ББП-01 приведен на рисунке 6.

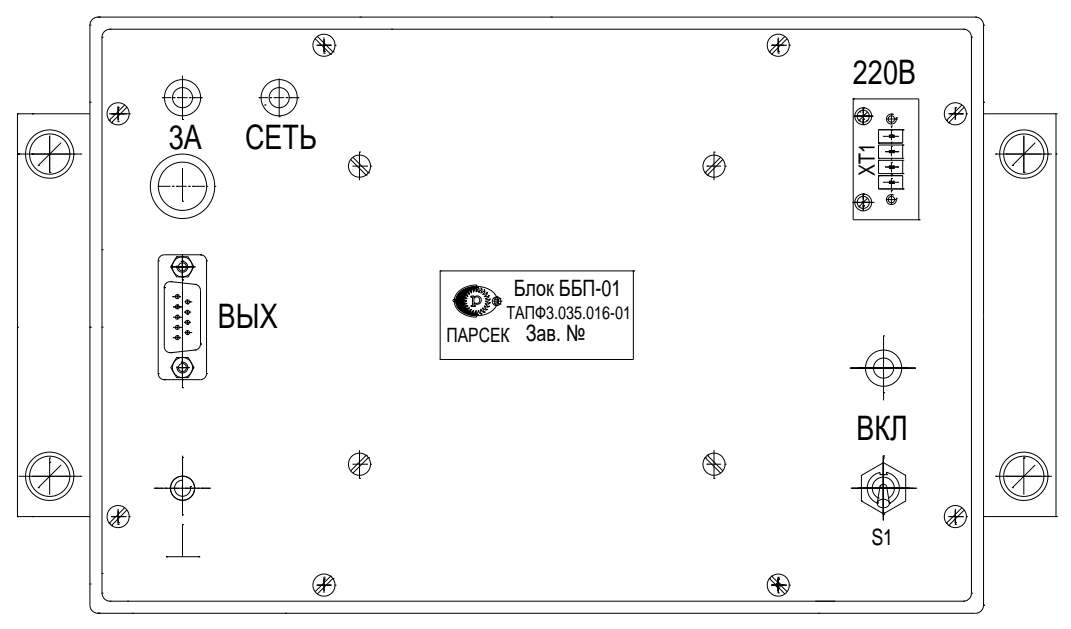

Рисунок 6 – Внешний вид блока ББП-01

Блок ББП-01 при подаче напряжения питания 230 В и тумблере «**ВКЛ**» во включенном положении обеспечивает:

1) напряжение цепи «**13,6 В**» относительно цепи «0 В», равное:

- $-13,6\pm0,4$  В при отсутствии нагрузки,
- $-12,8\pm0,4$  В при нагрузке 10 Ом;

2) индикацию наличия выходного напряжения – индикатор «**ВКЛ**».

Индикатор «**СЕТЬ**» светится при наличии сети 230 В на блоке ББП-01.

При пропадании напряжения питающей сети 230 В блок ББП-01 обеспечивает:

1) выходное напряжение не менее 11 В при работе на нагрузку 10 Ом,

2) автоматическое отключение от нагрузки при напряжении на выходе блока в пределах 10,7-11 В,

3) сопротивление цепи «КД-0В» не менее 100 кОм,

4) индикацию отсутствия выходного напряжения (отсутствие свечения индикатора «СЕТЬ»).

На выходной цепи установлен предохранитель (3 А).

## **1.2.5 Преобразователь измерительный УКЗ-М**

Преобразователь измерительный УКЗ-М предназначен для преобразований сигналов напряжения постоянного тока в шестнадцатеричный цифровой код.

Входными сигналами являются:

- напряжение постоянного тока (Uскз) в диапазоне от 0 до 100 В по каналу 1;
- напряжение с шунта выходного тока силового канала УКМ (Uш) в диапазоне от 0 до 75 мВ по каналу 2;

 суммарный потенциал подземного сооружения согласно ГОСТ 9.602-2016 (Uтз) в диапазоне от 0 до 4 В по каналу 3.

В зависимости от количества силовых каналов УКМ используется:

- УКЗ-М для УКМ, имеющего до 6 силовых каналов,
- УКЗ-М-01 для УКМ, имеющего 12 силовых каналов.

Внешний вид преобразователя приведен на рисунке 7. По краям пластикового корпуса расположены клеммы для подключения цепей питания, интерфейса, цепей подачи сигналов изменения.

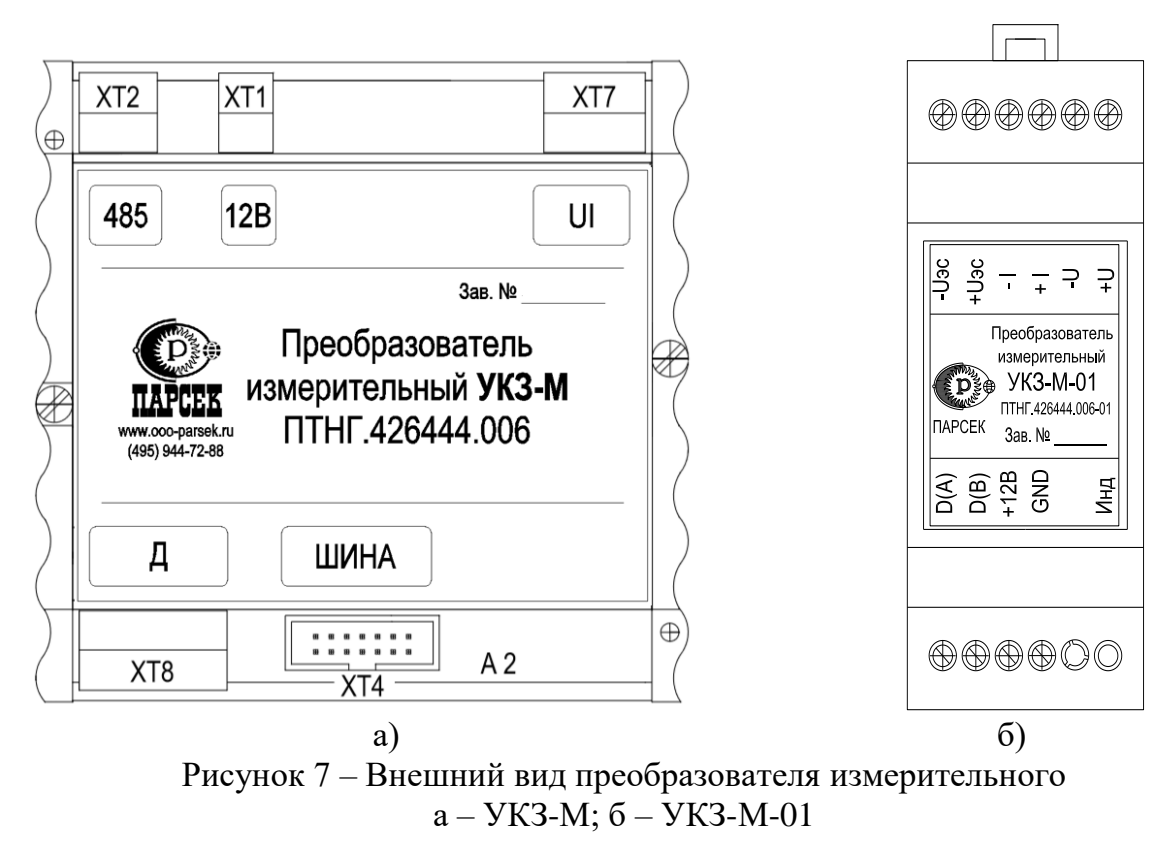

Преобразователь оснащен ОЗУ для хранения результатов преобразования.

Обмен данными с ведущим устройством производится по интерфейсу RS-485, протокол обмера Modbus.

Принцип действия преобразователя основан на аналогово-цифровом преобразовании входных сигналов в шестнадцатеричный цифровой код и выдаче по команде чтения (код 03h) от ведущего (MS) устройства.

Преобразователь имеет индикацию напряжения питания (светодиод «**Инд**»).

## **1.2.6 Счетчик наработки СН1-485**

Счетчик наработки СН1-485 предназначен для учета времени защиты сооружения заданным защитным током по каждому силовому каналу УКМ отдельно, обеспечивая контроль до 6 каналов УКМ, учет количества включений УКМ, а также контроль температуры УКМ. Счетчик обеспечивает дистанционную передачу контролируемых данных на управляющее устройство.

Внешний вид счетчика СН1-485 приведен на рисунке 8.

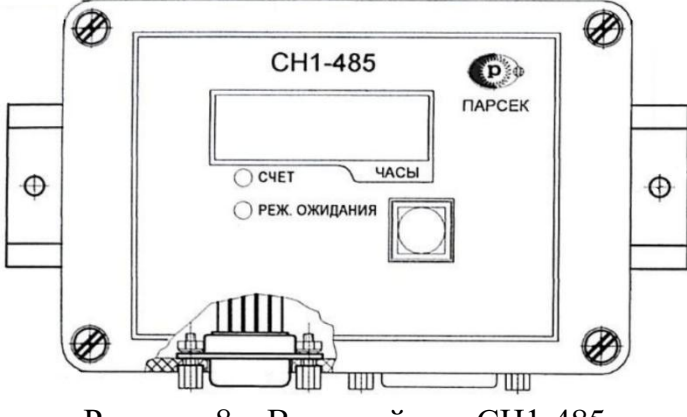

Рисунок 8 – Внешний вид СН1-485

На лицевой панели СН1-485 размещен индикатор для контроля времени наработки каждого канала УКМ отдельно, количества включений УКМ и данные датчика температуры УКМ. Переключение между каналами осуществляется с помощью нажатия кнопки, размещенной на лицевой панели.

Для УКМ, имеющего 12 силовых каналов, устанавливается два счетчика СН1-485: первый – для контроля времени наработки с 1 по 6 канал и контроля температуры УКМ, второй – для контроля времени наработки с 7 по 12 силовой канал.

## **1.2.7 Блок ПИ1-485**

Блок ПИ1-485 предназначен для обеспечения обмена данными счетчика электроэнергии и модуля ЦП.

Внешний вид блока приведен на рисунке 9.

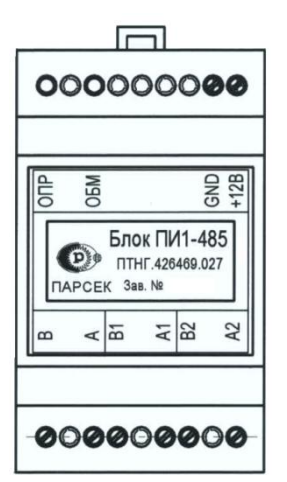

Рисунок 9 – Внешний вид блока ПИ1-485

Технические характеристики блока:

Питание блока осуществляется напряжением постоянного тока:  $9 \div 18$  B. Номинальный ток потребления – не более 30 мА. Количество портов RS-485 – 3.

Параметры обмена информацией:

- режим функционирования Slave (RS485) / Master (RS485-1, RS485-2);
- протокол обмена Modbus;
- скорость обмена 9600 бит/сек;
- количество стартовых бит  $-1$ ;
- количество информационных бит 8;
- бит четности отсутствует;
- количество стоповых бит  $-2$ :
- режим передачи RS485-RTU;
- контрольная сумма CRC;
- команды обмена информацией:
	- "03" «чтение регистров»,
	- "06" «команда записи в регистр»,
	- "17" «чтение идентификатора».

Габаритные размеры 96х38х60 мм.

Масса, не более 0,2 кг.

## **1.2.8 Блок аварийного включения БАВР**

Блок аварийного включения резерва «БАВР» предназначен для повышения надежности катодной защиты подземных металлических сооружений и обеспечивает подключение напряжения питания УКМ от двух независимых источников энергоснабжения, а также защиту УКМ от повышения и понижения напряжения в питающей сети переменного тока 230 В.

Номинальное напряжение линии электропитания: ~230 В /50 Гц.

Количество подключаемых линий электропитания: 2 шт.

Верхний порог отключения линии электропитания: ~264 В.

Нижний порог отключения линии электропитания: ~150 В.

Коммутируемый ток, не более: 24 А.

Задержка подключения выбранной линии электропитания к нагрузке: устанавливается по требованию заказчика (по умолчанию 22 сек.).

Максимальная рассеиваемая мощность не более 15 Вт.

Габаритные размеры блока —  $240\times360\times75$  мм. Масса блока не более 3 кг.

Блок имеет индикацию выбранной линии электропитания.

Переключение основной сети 230 В на резервную осуществляется при выходе напряжения основной сети за пределы верхнего или нижнего порога. При работе от резервной сети блок БАВР непрерывно контролирует уровень напряжения основной сети, и при ее нормализации (стабильной работы в течении настраиваемого времени) переключает энергоснабжение на основную сеть 230 В – по принципу приоритета основной сети.

Все параметры блока (величина пороговых напряжений, времена задержек переключений и пр.) задаются программно и могут изменяться в каждом конкретном случае условий эксплуатации блока.

## **1.2.9 Устройства защиты от импульсных перенапряжений (УЗИП)**

В УКМ установлены следующие элементы защиты от импульсных перенапряжений:

1) по цепям питающей сети 230В:

- устройства FLT-CP-1S-350 – 2 шт.,

- устройства VAL-MS 350/10/1+1 - 2 шт.;

2) по цепям нагрузки (в зависимости от количества каналов УКМ):

- устройства VAL-MS 120ST – до 12 шт.,

- устройства F-MS 12 – до 24 шт. (по два на каждый канал),

- ячейки ЯЗП-1 ПТНГ.674371.007 – до 12 шт.;

3) по цепям контроля и регулирования параметров КИП:

- ячейки ЯЗП-1-01 ПТНГ.674371.007-01 – до 20 шт.;

4) по цепям обмена данными с СЛТМ:

- ячейки ЯЗП-1-01 ПТНГ.674371.007-01 – 1 шт.;

5) по цепям контроля контактных датчиков:

- ячейки ЯЗП-1-01 ПТНГ.674371.007-01 – 2 шт.

## **1.3 СРЕДСТВА ИЗМЕРЕНИЯ, ИНСТРУМЕНТ И ПРИНАДЛЕЖНОСТИ**

<span id="page-21-0"></span>При подготовке УКМ и проверки его готовности к использованию применяются следующие средства измерения и принадлежности:

- Персональный компьютер (или ноутбук) с операционной системой не ниже Windows XP,
- преобразователь интерфейса USB/RS485 UPort 1150 (MOXA), или аналогичный,
- программа MB Tester,
- мультиметр AM1097, или аналогичный.

## <span id="page-22-0"></span>**2 ИСПОЛЬЗОВАНИЕ ПО НАЗНАЧЕНИЮ**

Использовать УКМ следует согласно указаниям данного раздела, соблюдая приведенную последовательность действий.

## <span id="page-22-1"></span>**2.1 ЭКСПЛУАТАЦИОННЫЕ ОГРАНИЧЕНИЯ**

2.1.1 Условия эксплуатации УКМ по ГОСТ 15150-69:

- климатическое исполнение У при температурах от минус 45 °С до 50 °С;
- категория размещения 1 (на открытом воздухе) или 2 (под навесом или в помещениях) в зависимости от модификации;
- относительная влажность воздуха до 98 % (при температуре +25 °С);
- атмосферное давление от 86,6 до 106,7 кПа (от 650 до 800 мм.рт.ст.);
- эксплуатация в атмосфере типов I III.

2.1.2 При подготовке УКМ к использованию, при эксплуатации и техническом обслуживании УКМ использовать настоящее руководство.

## <span id="page-22-2"></span>**2.2 ПОДГОТОВКА УКМ К ИСПОЛЬЗОВАНИЮ**

## **2.2.1 Меры безопасности**

## **ЗАПРЕЩАЕТСЯ:**

 **Включать УКМ (составные части УКМ), если фактические параметры электросети не соответствуют значениям, указанным в настоящем РЭ;**

 **Включать входящие в УКМ составные части при неисправном заземлении или поврежденном кабеле питания;**

 **Производить любые ремонтные, монтажные работы при включенном напряжении питания сети 230В или неисправном заземлении;**

 **Взамен сгоревших предохранителей устанавливать другие, с большим номиналом токов.**

2.2.1.1 При эксплуатации и обслуживании УКМ необходимо соблюдать:

- «Правила безопасности электроустановок потребителей» (ПБЭП),
- «Правила технической эксплуатации электроустановок потребителей» (ПТЭЭП),
- «Правила техники безопасности при работе с радиоэлектронным оборудованием».

2.2.1.2 Включение, выключение УКМ, а также его опробование должен выполнять только персонал:

- ознакомившийся в полном объеме с настоящим РЭ,
- прошедший обучение и аттестацию по общим правилам техники безопасности, правилам пожарной безопасности, правилам безопасности при обслуживании электроустановок с выдачей удостоверения установленной формы и присвоением квалификационной группы по электробезопасности не ниже III.

2.2.1.3 Работы по установке (подключению) УКМ проводить бригадой не менее чем из двух человек.

2.2.1.4 Для установки (подключения) УКМ рекомендуется обращаться в сервисные центры, где можно воспользоваться услугами любых квалифицированных специалистов. При самостоятельной установке (подключении) УКМ следует воспользоваться настоящим РЭ, однако изготовитель не несет ответственности за недостатки изделия, возникшие из-за его неправильной установки неуполномоченными лицами. В целях безопасности, установка (подключение) УКМ допускается только специалистами и организациями, имеющими соответствующие полномочия предприятия-изготовителя.

## **2.2.2 Установка и монтаж**

2.2.2.1 Перед установкой и монтажом УКМ необходимо осуществить внешний осмотр его составных частей и убедиться в отсутствии повреждений, а также проверить комплектность, наличие эксплуатационной документации в соответствии с формуляром на УКМ.

Сверху шкафа необходимо обеспечить свободное пространство не менее 0,5 м для естественной вентиляции объема шкафа.

Все внешние цепи вводятся в шкаф устройства через вводной люк в нижней части шкафа.

#### 2.2.2.2 Монтаж внешних связей

Все электрические цепи, присоединяемые к УКМ, подводятся к контактным элементам, расположенным в нижней части шкафа устройства.

Схема внешних подключений УКМ приведена в Приложении Б.

Сечения проводов для подключения до 2-х устройств КИП в луче должно быть не менее 2,5 кв.мм.

Сечение проводов в луче при подключении от 2-х до 5 устройств КИП должно быть не менее 6 кв.мм.

Монтаж внешних связей приведен на рисунке 10.

Подключение кабелей последовательных интерфейсов RS-485 к зажимам УКМ проводить согласно схеме электрической подключения и проектной документации.

#### 2.2.2.3 Заземление

Для соединения корпуса шкафа с металлическими конструкциями помещения на медной шине в нижней части шкафа имеется контакт со знаком « $\frac{1}{5}$ ». Контакт представляет собой болт диаметром М8.

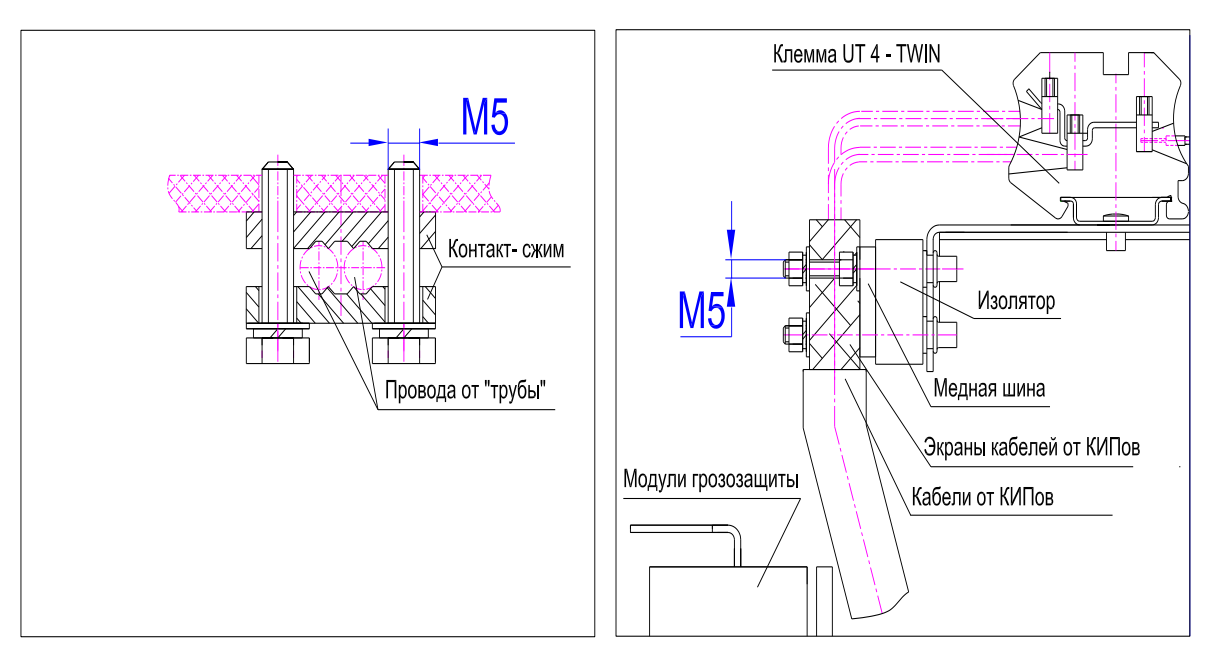

Кабели закрепить к шкафу с помощью штатного крепежа. Рисунок 10 – Монтаж внешних связей

## **2.2.3 Порядок подготовки и проверки УКМ к использованию**

## **2.2.3.1 Проверка готовности УКМ к использованию в режиме ручного управления**

П р и м е ч а н и я :

1 Ниже приведена последовательность действий для проверки готовности УКМ к использованию на примере канала №1. Для проверки каналов 2...12 необходимо выполнить аналогичные действия.

2 Рисунки 11 – 19 приведены для УКМ, в состав которых включены МС-100КР.

3 Погрешность отображения параметров на БУИ определяется режимом стабилизации и допуском сопротивлений нагрузки и делителя.

2.2.3.1.1 Собрать рабочее место по схеме согласно Приложению Е.

2.2.3.1.2 Установить сопротивление нагрузки из расчета **Rн ≥ Uном<sup>2</sup> / W**,

где Uном – номинальное выходное напряжение силового модуля, В, W – номинальная выходная мощность силового модуля, Вт.

2.2.3.1.3 Установить:

- тумблер «**ВКЛ**» на модуле ББП-01 в верхнее положение,
- автоматический выключатель «**230В**» в верхнее положение (включенное состояние).

Проконтролировать свечение светодиодного индикатора «**ВКЛ**» на блоке ББП-01, светодиодного индикатор на МС, мигание светодиодных индикаторов на модуле ЦП и включение ЖК – индикатора блока БУИ.

2.2.3.1.4 Установить режим ручного управления УКМ по 1-му каналу, для этого:

- с помощью кнопок управления «▲», «▼» выбрать пункт выбора режимов управления,
- с помощью кнопок управления «◄», «►» установить ручной режим (рисунок 11).

| <b>UB</b> ых=10,2В<br>I вых=04,7А<br>$\blacktriangleright$ PY4 |  |  |  |  |  |
|----------------------------------------------------------------|--|--|--|--|--|
| $Uac = 1,20B$                                                  |  |  |  |  |  |
|                                                                |  |  |  |  |  |
|                                                                |  |  |  |  |  |

Рисунок 11 – Индикация блока БУИ

- с помощью кнопок управления «▲», «▼» выбрать пункт выбора режима стабилизации,
- с помощью кнопок управления «◄», «►» установить один из трех режимов:
	- «**U**» стабилизация по напряжению,
	- «**I**» стабилизация по току,
	- «**ЭС**» стабилизация по суммарному потенциалу,
	- «**ПП**» стабилизация по поляризационному потенциалу.

#### 2.2.3.1.6 Проверка режима стабилизации по напряжению

С помощью кнопок управления «◄», «►» установить индикатор в нижней строке в левое положение, проконтролировать значение параметров: Iвых = 0…0,1 А, Uвых = 0…0,1 В (рисунок 12). Показания Uэс могут быть любыми в диапазоне 0…4 В.

| $UB$ ых=00,5В |                       |     |
|---------------|-----------------------|-----|
| I вых=00,1А   | $\blacktriangleright$ | PVY |
| $Uac = 0,00B$ |                       |     |
|               |                       |     |
|               |                       |     |
|               |                       |     |

Рисунок 12 – Индикация блока БУИ

С помощью кнопок управления «◄», «►» установить индикатор в нижней строке в среднее положение, проконтролировать значение параметров: Uвых = Uном/2; Iвых = Uном/2Rн (рисунок 13). Показания Uэс могут быть любыми в диапазоне 0…4 В.

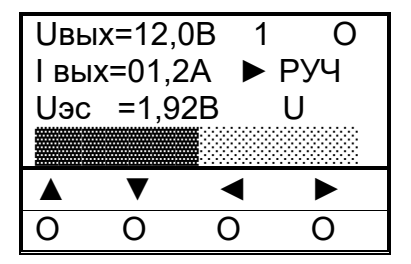

Рисунок 13 – Индикация блока БУИ

С помощью кнопок управления «◄», «►» установить индикатор в нижней строке в крайнее правое положение, проконтролировать значения параметров: Uвых = Uном, Iвых = Uном/Rн (рисунок 14). Показания Uэс могут быть любыми в диапазоне 0…4 В.

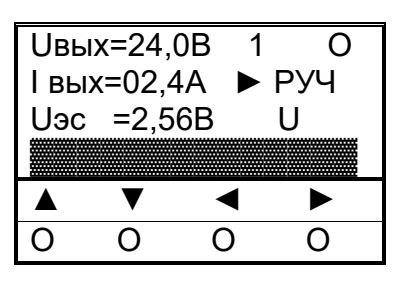

Рисунок 14 – Индикация блока БУИ

Выключить УКМ. Для этого установить:

- переключатель «ВКЛ» на блоке ББП в нижнее положение;

- автоматические выключатели «230В» в нижнее положение (выключенное состояние).

2.2.3.1.7 Проверка режима стабилизации по току

Установить сопротивление нагрузки из расчета **Rн ≤ W / Iном<sup>2</sup>** ,

где Iном – номинальный выходной ток силового модуля, А,

W – номинальная выходная мощность силового модуля, Вт.

Установить режим стабилизации по току (I).

С помощью кнопок управления «◄», «►» установить индикатор в нижней строке в левое положение, проконтролировать значение параметров: Iвых = 0...0,1 A, Uвых = 0…0,1 В (рисунок 15). Показания Uэс могут быть любыми в диапазоне 0…4 В.

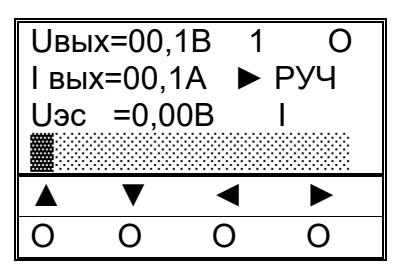

Рисунок 15 – Индикация блока БУИ

С помощью кнопок управления «◄», «►» установить индикатор в нижней строке в среднее положение и проконтролировать значение параметров (рисунок 16): Iвых = Iном/2, Uвых = Iном/2·R. Показания Uэс могут быть любыми в диапазоне 0…4 В.

| <b>Uвых=04,4B</b>          |                           |
|----------------------------|---------------------------|
| I вых=06,3А                | $\blacktriangleright$ PV4 |
| $U$ <sub>3</sub> c = 0,77B |                           |
|                            |                           |
|                            |                           |
|                            |                           |

Рисунок 16 – Индикация блока БУИ

С помощью кнопок управления «◄», «►» установить индикатор в нижней строке в крайнее правое положение, проконтролировать значения параметров (рисунок 17): Iвых = Iном, Uвых = Iном·R. Показания Uэс могут быть любыми в диапазоне 0…4 В.

| <b>UB</b> ых=08,7В |                           |
|--------------------|---------------------------|
| I вых=12,5А        | $\blacktriangleright$ PV4 |
| $U$ эс =2,56B      |                           |
|                    |                           |
|                    |                           |
|                    |                           |

Рисунок 17 – Индикация блока БУИ

2.2.3.1.8 Проверка режима стабилизации по суммарному потенциалу

Установить сопротивление нагрузки из расчета **Rн ≥ Uном<sup>2</sup> / W**.

С помощью кнопок управления «◄», «►» установить напряжение Uэс примерно равным 0,5В (индикатор в нижней строке в левом положении), проконтролировать значение Uвых, которое рассчитывается по формуле: Uвых = 5,7\*Uэс, Iвых = Uвых/Rн.

| <b>UBbIX=02,8 В</b>                                |                                  |  |  |  |  |
|----------------------------------------------------|----------------------------------|--|--|--|--|
| <b>І вых=00,3А</b><br>руч<br>$\blacktriangleright$ |                                  |  |  |  |  |
|                                                    | $U$ <sup>3</sup> C = 0,50B<br>ЭС |  |  |  |  |
|                                                    |                                  |  |  |  |  |
|                                                    |                                  |  |  |  |  |
|                                                    |                                  |  |  |  |  |

Рисунок 18 – Индикация блока БУИ

С помощью кнопок управления «◄», «►» установить напряжение Uэс примерно равным 4 В (индикатор в нижней строке в крайнем правом положении), проконтролировать значение Uвых, которое рассчитывается по формуле: Uвых = 5,7\*Uэс, Iвых = Uвых/Rн.

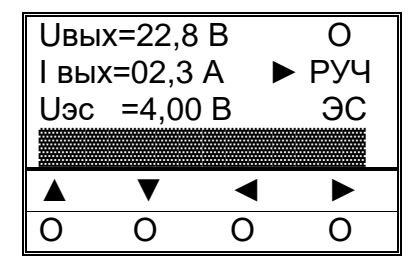

Рисунок 19 – Индикация блока БУИ

2.2.3.1.9 Повторить проверки для каналов №2-12 (при наличии).

## **2.2.3.2 Проверка готовности УКМ к использованию в режиме дистанционного управления**

На блоке БУИ установить режим дистанционного управления УКМ.

На ПК запустить программу MB Tester. Порядок работы с программой MB Tester приведено в Приложении Д.

Описание регистров УКМ, доступных для чтения и записи, приведено в Приложении В.

#### 1) Проверка режима стабилизации по напряжению

Установить сопротивление нагрузки из расчета **Rн ≥ Uном<sup>2</sup> / W**.

Записать в регистр СТР код 4096. Проверить параметры на дисплее блока БУИ: режим – дистанционное управление, стабилизация – по напряжению, индикатор в нижней строке в крайнем левом положении, Uвых=0 В, Iвых=0 А. Одновременно контролировать в программе MB Tester значения регистров выходного напряжения, выходного тока и защитного потенциала.

Записать в регистр СТР код 5119. Проверить параметры на дисплее блока БУИ: режим – дистанционное управление, стабилизация – по напряжению, индикатор в нижней строке в среднем положении, при этом:

Uвых=Uном, Iвых= Uном/Rн.

Одновременно контролировать в программе MB Tester значения регистров Uвых, Iвых.

2) Проверка режима стабилизации по току

Установить сопротивление нагрузки из расчета **Rн ≤ W / Iном<sup>2</sup>** .

Записать в регистр СТР код 20480. Проверить параметры на дисплее блока БУИ: режим – дистанционное управление, стабилизация – по току, индикатор в нижней строке в крайнем левом положении, Uвых=0 В, Iвых=0 А. Одновременно контролировать в программе MB Tester значения регистров Uвых, Iвых.

Записать в регистр СТР код 21503. Проверить параметры на дисплее блока БУИ: режим – дистанционное управление, стабилизация – по току, индикатор в нижней строке в крайнем правом положении, при этом:

Iвых= Iном, Uвых= Iном·Rн,

Одновременно контролировать в программе MB Tester значения регистров Uвых, Iвых.

## 3) Проверка режима стабилизации по суммарному потенциалу

Установить сопротивление нагрузки из расчета **Rн ≥ Uном<sup>2</sup> / W**.

Записать в регистр СТР код 37887. Проверить параметры на дисплее блока БУИ: режим – дистанционное управление, стабилизация – по защитному потенциалу, индикатор в нижней строке в среднем положении, при этом

Uвых = 5,7\*Uэс, Iвых=5,7\*Uэс/Rн.

Одновременно контролировать в программе MB Tester значения регистров Uвых, Iвых.

Записать в регистр СТР код 36864. Проверить параметры на дисплее блока БУИ: режим – дистанционное управление, стабилизация – по защитному потенциалу, индикатор в нижней строке в крайнем левом положении, Uвых≤0,5 В, Iвых≤0,03 А. Одновременно контролировать в программе MB Tester значения регистров Uвых, Iвых.

Повторить проверки для других каналов УКМ.

## **2.2.3.3 Проверка работы с СЛТМ**

2.2.3.3.1 Для проверки датчика наличия **230В** установить автоматические выключатели «230В» в нижнее положение (выключенное состояние). Проконтролировать соответствующее значение регистра на ПК. Вернуть автоматические выключатели в верхнее положение (включенное состояние).

2.2.3.3.2 Проверить контактные датчики **КД1**, **КД2**. Для этого:

 Замкнуть КД1. Проконтролировать соответствующее значение регистра. Разомкнуть КД1. Замкнуть КД2.

Проконтролировать соответствующее значение регистра. Разомкнуть КД2.

2.2.3.3.3 Проверить сигнализацию обрыва анодной линии **ОБР**. Для этого отключить нагрузку. Проконтролировать соответствующее значение регистра телесигнализа-

ции. На блоке БУИ проконтролировать индикацию обрыва анодной линии. Подключить нагрузку обратно.

Повторить проверку для каналов №2-12 (при наличии).

2.2.3.3.4 Проверка регистра исправных и включенных МС, для этого проконтролировать работу МС и соответствующее значение регистра исправных МС.

Отсоединить разъем «485» от модуля МС и проконтролировать соответствующие изменения регистров исправных и включенных МС.

Повторить проверку для каналов №2-12 (при наличии).

**2.2.3.3 Выключить УКМ** по завершению всех проверок. Для этого установить:

- автоматические выключатели «230В» в нижнее положение (выключенное состояние),
- тумблер «ВКЛ» на блоке ББП в нижнее положение.

## **2.3 ИСПОЛЬЗОВАНИЕ ИЗДЕЛИЯ**

<span id="page-31-0"></span>Использовать УКМ следует только после проверки его работоспособности, соблюдая меры безопасности.

### **2.3.1 Использование УКМ при ручном управлении**

При ручном управлении УКМ осуществляется ручной и дистанционный контроль параметров силовых модулей МС и устройств КИП, а также ручное изменение параметров силовых модулей.

Перед началом работы проконтролировать свечение индикатора «СЕТЬ» на блоке ББП-01 и индикатора блока БУИ, диода на модуле МС, мигание светодиодных индикаторов на модуле ЦП.

2.3.1.1 Включить УКМ, для чего установить:

- переключатель «ВКЛ» на блоке ББП-01 в верхнее положение,
- автоматический выключатель «230В» в верхнее положение (включенное состояние).

2.3.1.2 Установить режим ручного управления с помощью кнопок «<», «►», «▲», «▼». Проконтролировать выбранный режим РУЧ на дисплее блока БУИ.

2.3.1.3 Кнопками «◆», «▶», «▲», «▼» установить необходимый режим стабилизации.

2.3.1.4 Кнопкой «▼» перейти к строке СТР и кнопками «◄», «►» установить необходимое значения U, I, ЭС, ПП контролируя значения параметров на дисплее БУИ.

## **2.3.2 Использование УКМ при дистанционном управлении**

При дистанционном управлении возможен дистанционный и ручной контроль параметров силовых модулей и КИП, а также дистанционное изменение параметров силовых модулей. Дистанционное управление УКМ осуществляется по интерфейсу RS-485 по протоколу обмена Modbus. Для управляющей системы УКМ является подчиненным устройством с адресом по умолчанию **255**.

Для дистанционного управления используются две команды из протокола обмена Modbus: 03 – чтение регистров, 06 – запись одного регистра.

Описание команд 03 и 06 приведено в Приложении Г.

Описание регистров УКМ, доступных для чтения и записи, приведено в Приложении В.

Перед работой необходимо проконтролировать свечение индикатора «СЕТЬ» на блоке ББП-01 и индикатора блока БУИ, диода на модуле МС, мигание светодиодных индикаторов на модуле ЦП.

2.3.2.1 Включить УКМ, для чего установить:

- переключатель «ВКЛ» на блоке ББП-01 в верхнее положение,
- автоматический выключатель «230В» в верхнее положение (включенное состояние).

2.3.2.2 Установить режим дистанционного управления с помощью кнопок «◄», «►», «▲», «▼». Проконтролировать выбранный режим **ДСТ** на дисплее блока БУИ.

2.3.2.3 Управление режимами стабилизации и выходными параметрами УКМ осуществляется записью в регистры СТР.

2.3.2.4 Контроль параметров состояния модулей МС (исправен/неисправен) производится чтением регистра исправных силовых модулей.

2.3.2.5 Включение/выключение модулей МС осуществляется записью в регистр включенных силовых модулей соответствующих кодов.

П р и м е ч а н и е – Используя регистр включенных силовых модулей, невозможно отключить все модули МС одновременно. Отключение осуществляется записью соответствующих кодов в регистр СТР.

Контроль состояния модулей МС (включен/отключен) осуществляется чтением регистра включенных силовых модулей.

2.3.2.6. Контроль параметров устройств КИП осуществляется чтением регистров соответствующих регистров.

## <span id="page-33-0"></span>**3 ТЕХНИЧЕСКОЕ ОБСЛУЖИВАНИЕ**

3.1 Техническое обслуживание УКМ следует производить уполномоченными техническими специалистами, прошедшими специальное обучение.

3.2 Проверку готовности УКМ к использованию проводить согласно п.2.2 настоящего РЭ.

3.3 При отрицательных результатах проверки готовности УКМ устранить выявленные неисправности.

3.4 При наличии договора на обслуживание УКМ – вызвать представителей обслуживающей организации.

## <span id="page-34-0"></span>**4 ТЕКУЩИЙ РЕМОНТ**

4.1 Текущий ремонт УКМ и его составных частей при эксплуатации производится предприятием-изготовителем или обслуживающей организацией при наличии договора.

4.2 Учет выполнения работ по ремонту УКМ с указанием причины выполнения и сведения о замене составных частей УКМ необходимо вносить в соответствующий раздел формуляра УКМ.

## <span id="page-35-0"></span>**5 ХРАНЕНИЕ**

5.1 Устройство должно храниться в упаковке завода-изготовителя под навесами или помещениях, где колебания температуры и влажности воздуха несущественно отличаются от колебаний на открытом воздухе в условиях воздействия климатических факторов – 5 (ОЖ4) по ГОСТ 15150 при температуре окружающей среды от минус 50 до плюс 50°С, относительной влажности воздуха 98 % (при температуре окружающей среды плюс 25°С).

#### <span id="page-36-0"></span>**6 ТРАНСПОРТИРОВАНИЕ**

6.1 Устройство в транспортной упаковке завода-изготовителя допускается транспортировать автомобильным, железнодорожным, воздушным и водным транспортом в условиях колебания температуры и влажности воздуха несущественно отличающихся от колебаний на открытом воздухе, соответствующей категории 5 (ОЖ4) по ГОСТ 15150 при температуре окружающей среды от минус 50 до плюс 50°С.

6.2 Условия транспортировки в зависимости от действия механических факторов должны соответствовать ГОСТ 23216 – условия жесткие (Ж), с учетом требований ГОСТ Р 51908.

6.3 Транспортная тара должна быть закреплена в транспортном средстве, а при использовании открытого транспортного средства, защищена от атмосферных осадков и брызг воды.

6.4 Размещение и крепление в транспортном средстве транспортной тары должно обеспечивать ее устойчивое положение, исключать возможность ударов о другую тару, а также о стенки транспортного средства.

6.5 Для перемещения УКМ без упаковки грузоподъемными механизмами следует закрепить рым болты, входящие в комплект поставки УКМ, в специально предусмотренные места на крышке шкафа устройства.

Для исполнения УКМ имеющего съемную крышу, перед установкой рым болтов крышу следует демонтировать. После установки на месте эксплуатации устройства рым болты следует демонтировать и установить крышу.

## <span id="page-37-0"></span>**7 ПЕРЕЧЕНЬ СОКРАЩЕНИЙ**

В данном документе приняты следующие сокращения:

- АСУ ТП автоматизированная система управления технологическими процессами,
- ББП блок бесперебойного питания,
- БУИ блок управления и индикации,
- КИП контрольно-измерительный пункт,
- МС модуль силовой,
- РЭ руководство по эксплуатации,
- СТР сигнал телерегулирования,
- УКМ устройство коррозионного мониторинга «Пульсар»,
- УСИКПСТ устройство сопряжения индикаторов коррозионных процессов,
- ФО формуляр,
- ЦП центральный процессор,
- ЭХЗ электрохимическая защита,
- ЯЗП ячейка защиты от перенапряжений.

## **ПРИЛОЖЕНИЕ А**

(обязательное)

## **Внешний вид устройства**

<span id="page-38-0"></span>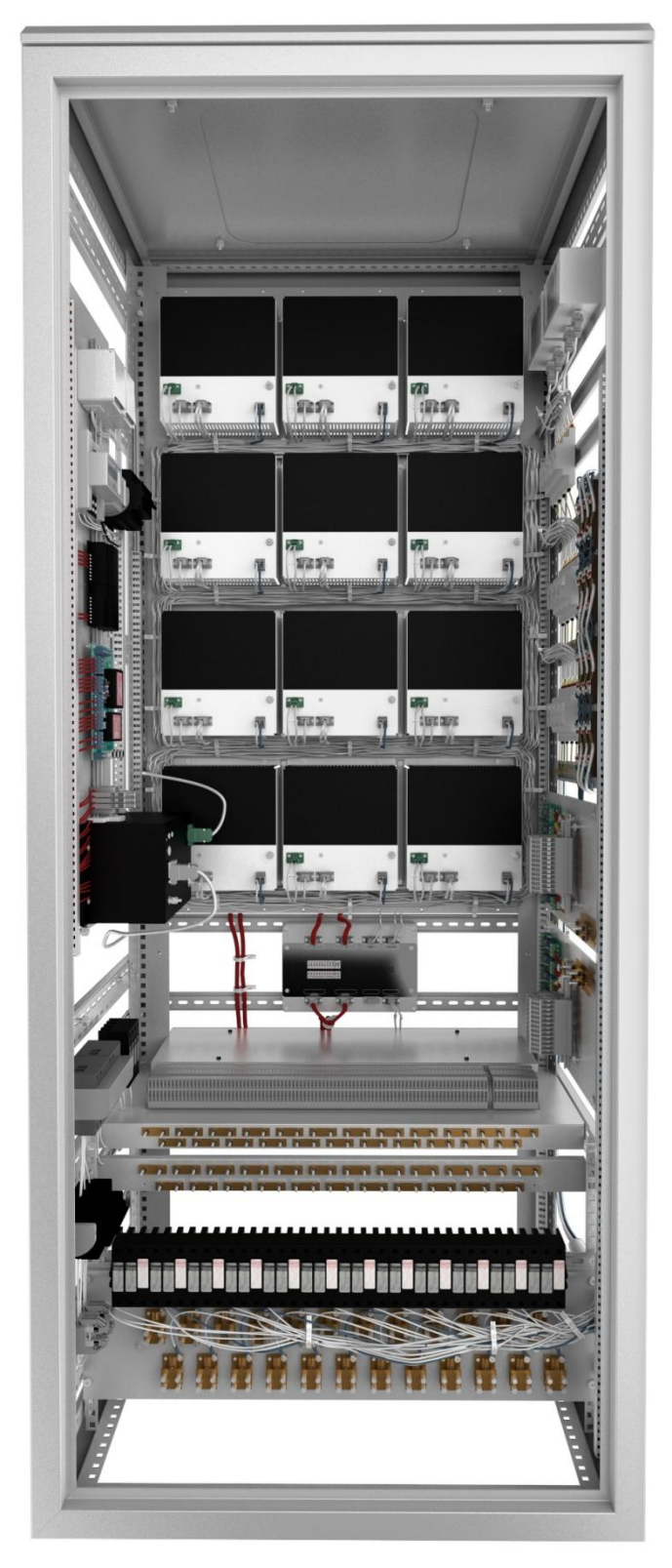

Стенки и дверь шкафа условно не показаны.

Рисунок А.1 – Конструктивное исполнение УКМ – напольное (приведен для УКМ, имеющего 12 силовых каналов)

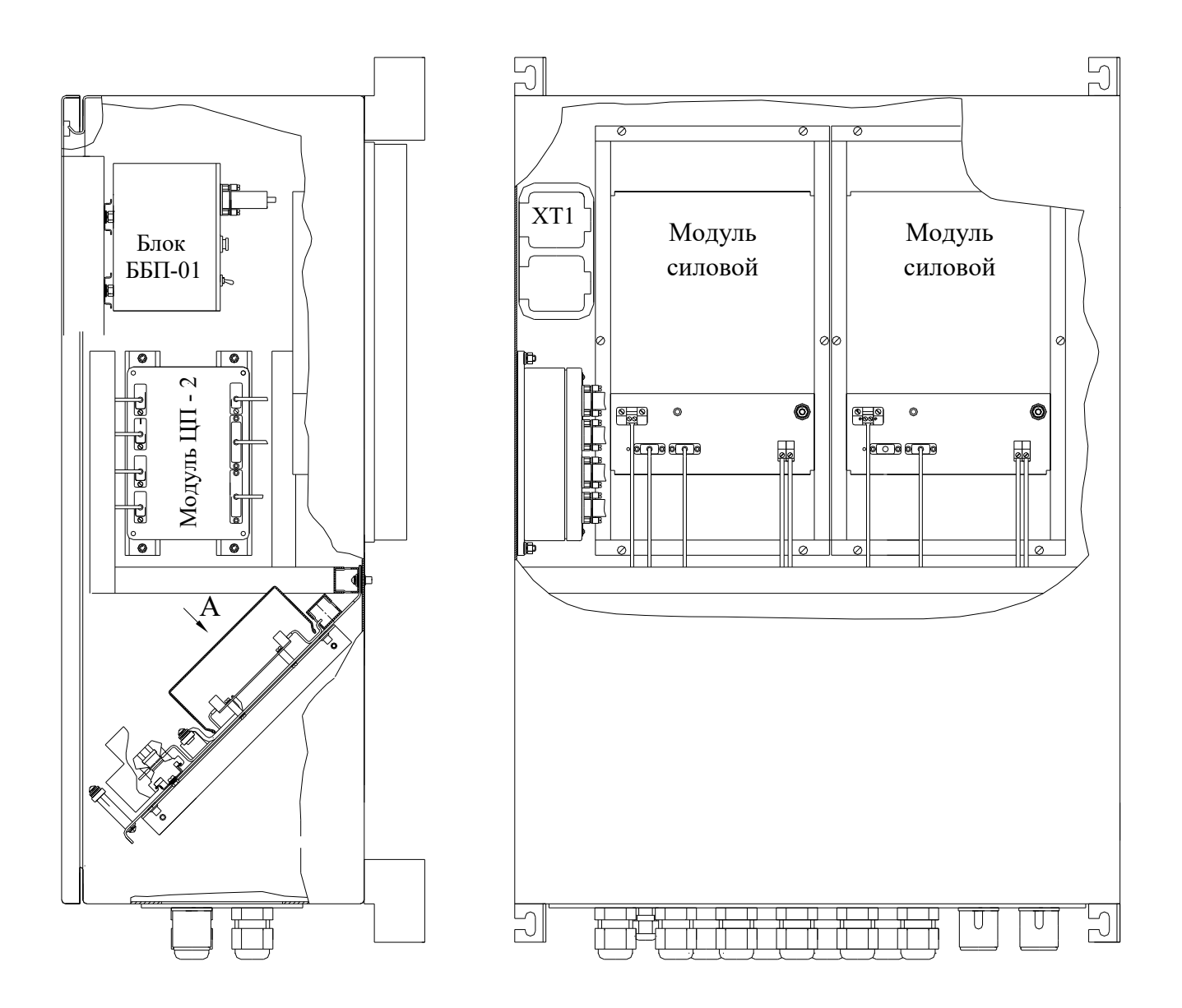

Рисунок А.2 – Конструктивное исполнение УКМ – настенное (приведен для УКМ, имеющего два силовых канала)

#### **ПРИЛОЖЕНИЕ Б**

#### (справочное)

#### **Схема электрическая подключения УКМ**

<span id="page-40-0"></span>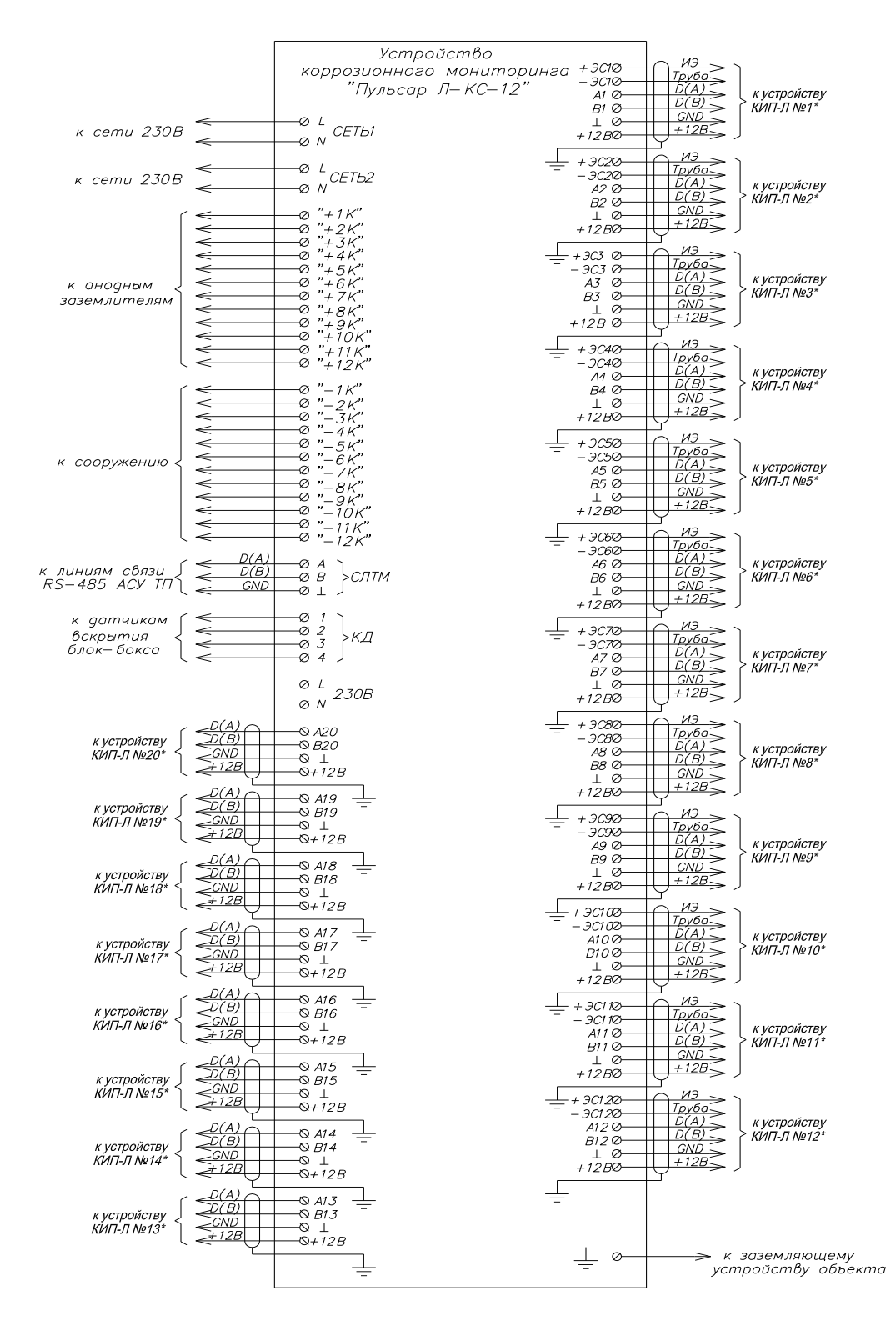

При использовании КИП-ПК со встроенным модулем РП-485 к каждому порту может подключаться до 5 устройств, согласно схеме подключения, приведенной в руководстве по эксплуатации на КИП-ПК.

### **ПРИЛОЖЕНИЕ В**

## (справочное)

## **Описание регистров УКМ, доступных для чтения и записи**

<span id="page-41-1"></span><span id="page-41-0"></span>В.1 Описание регистров, доступных для чтения и записи устройства приведено в Протоколе информационного обмена ПВША.421453.010-\_\_\_ Д1 в зависимости от количества силовых каналов УКМ.

## **ПРИЛОЖЕНИЕ Г**

(справочное)

#### **Описание команд 03 и 06 протокола обмена Modbus**

#### **Г.1 Команда 03 – чтение регистров**

Запрос

Данная команда позволяет получить двоичное содержимое 16-ти разрядных регистров опрашиваемого устройства. Адресация позволяет получить за каждый запрос до 125 регистров.

Широковещательный режим не допускается.

В таблице Г.1.1 представлен пример запроса на чтение регистров 1001-1003 из устройства с адресом 15(10).

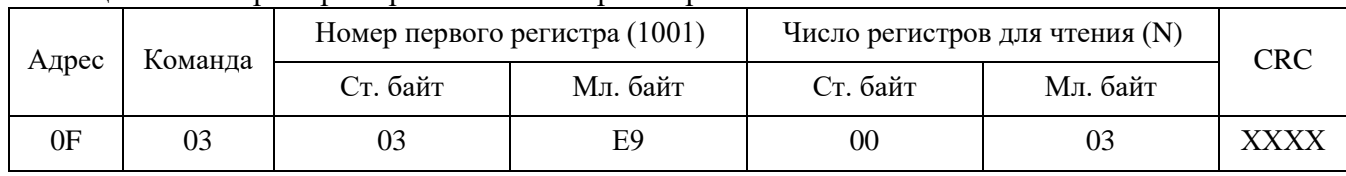

#### Таблица Г.1.1 – Пример запроса на чтение регистров

Ответ

Опрашиваемое устройство посылает в ответе свой адрес, код выполненной функции и информационное поле. Информационное поле содержит 2 байта, определяющих количество возвращаемых байт данных. Длина каждого регистра данных – 2 байта. Первый байт данных в посылке является старшим байтом регистра, второй – младшим.

Так как SL обычно обслуживает запрос в конце своего рабочего цикла, то данные в ответе отражают содержимое регистров в данный момент. Максимальная длина ответа не должна превышать 256 байт. В таблице Г.1.2 представлен пример ответного сообщения на чтение регистров 1001-1003, имеющих содержимое, соответственно, 555, 0, 100, из устройства с адресом 15(10).

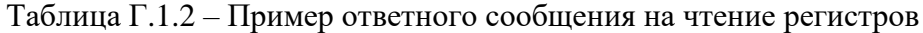

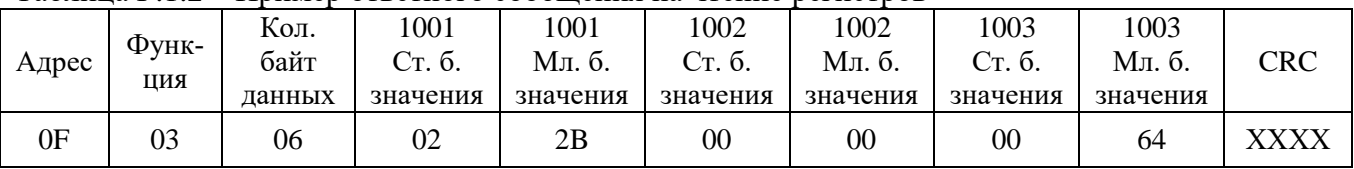

#### **Г.2 Команда 06 – запись одного регистра**

Запрос

Команда 06 позволяет изменить содержимое одного регистра. Хотя запрос и является асинхронным, SL изменяет содержимое регистра только в конце рабочего цикла.

В таблице Г.2 приведен пример записи в регистр 1006 значения 926 в устройство с адресом 37(10).

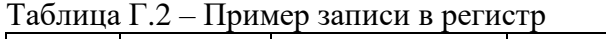

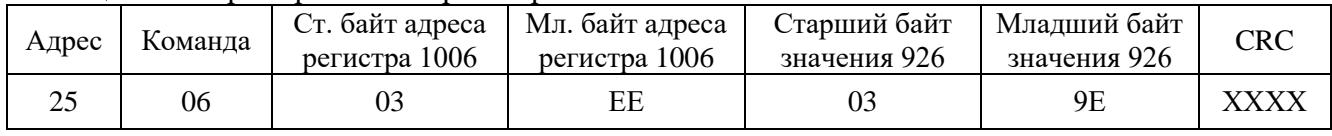

Ответ

В случае успешного выполнения функции ответное сообщение идентично запросу.

## **ПРИЛОЖЕНИЕ Д**

(справочное)

#### **Порядок работы с программой MB Tester**

<span id="page-43-0"></span>Ниже представлен порядок работы в программе MB Tester, когда проверяемое устройство является подчиненным устройством (SLAVE), а компьютер – MASTER.

Д.1 Перед началом работы необходимо знать:

- сетевой адрес проверяемого устройства;

- номера и назначение проверяемых регистров.

Д.2 Запуск программы

Запустите исполняемый файл программы «MB\_Tester\_PARSEK.exe».

Нажатием кнопки «COM PORT…» установите номер и настройки порта. Пример приведен на рисунке Д.2.1.

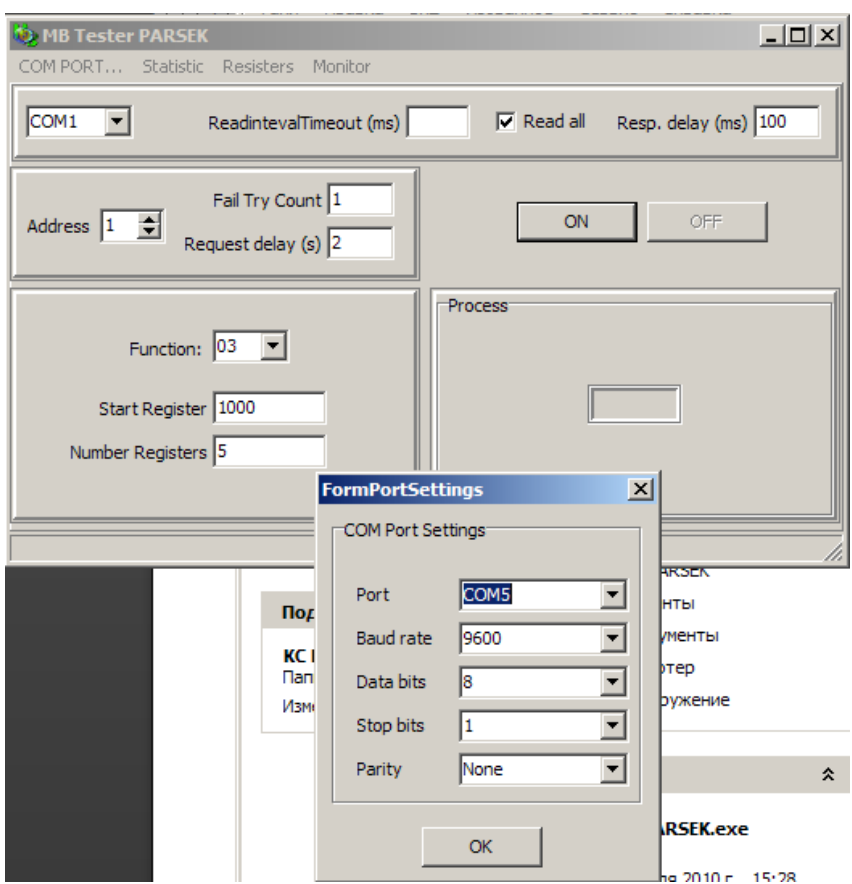

Рисунок Д.2.1 – Выбор COM-порта

Выберите адрес устройства, номер функции. Введите значения начального регистра (Start Register) и количества считываемых регистров (Number Registers) для функции чтения – 03 (рисунок Д.2.2 а) и адрес регистра (Register) и данные (Value) для функции записи в один регистр – 06 (рисунок Д.2.2 б).

Нажмите кнопку ON. Для команды 03 Программа начнет опрос с заданной периодичностью (Request delay) до нажатия кнопки OFF. Для команды 06 программа выполнит попытку

записи в заданный регистр значения Value. При неудаче записи Программа выполнит заданное количество (Fail Try Count) попыток записи.

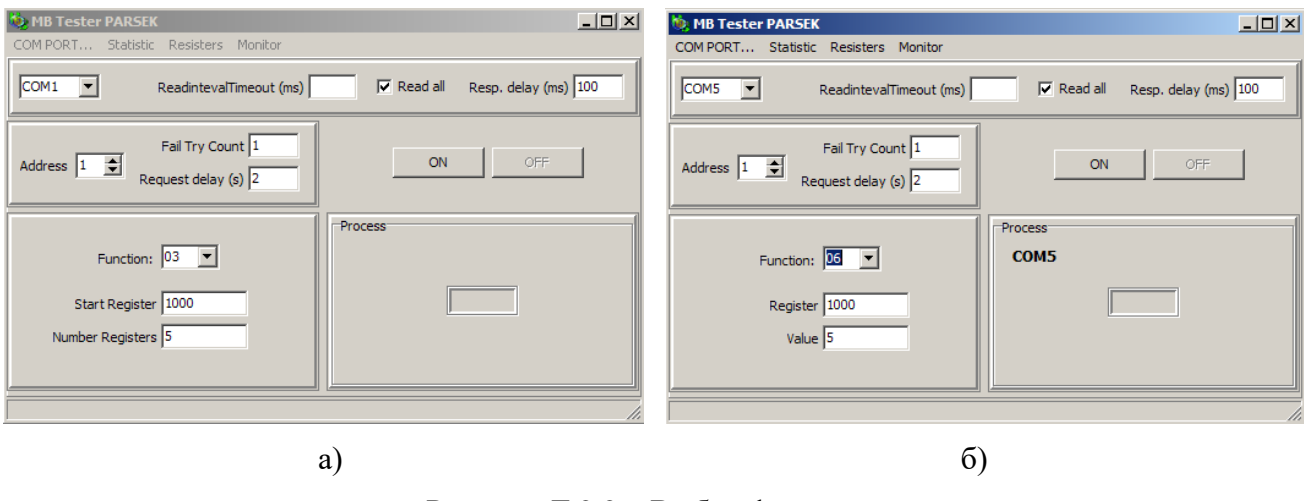

Рисунок Д.2.2 – Выбор функции: а – функции чтения  $(03)$ ; б – функция записи  $(06)$ 

#### Д.3 Выполнение функции чтения области регистров (03)

Данная функция позволяет считать содержимое 16-ти разрядных регистров. Выполняется считывание указанного количества регистров, начиная с адреса начального регистра. При нажатии кнопки «ON» начинается опрос регистров, период опроса задается в Request delay в секундах. В случае успешного опроса считанные данные выводятся в окне Registers в десятичном формате. При двойном нажатии левой кнопки мыши на окне Registers данные преобразуются в 16-ный формат. Конец опроса выполняется нажатием кнопки «OFF». Пример приведен на рисунке Д.3.1.

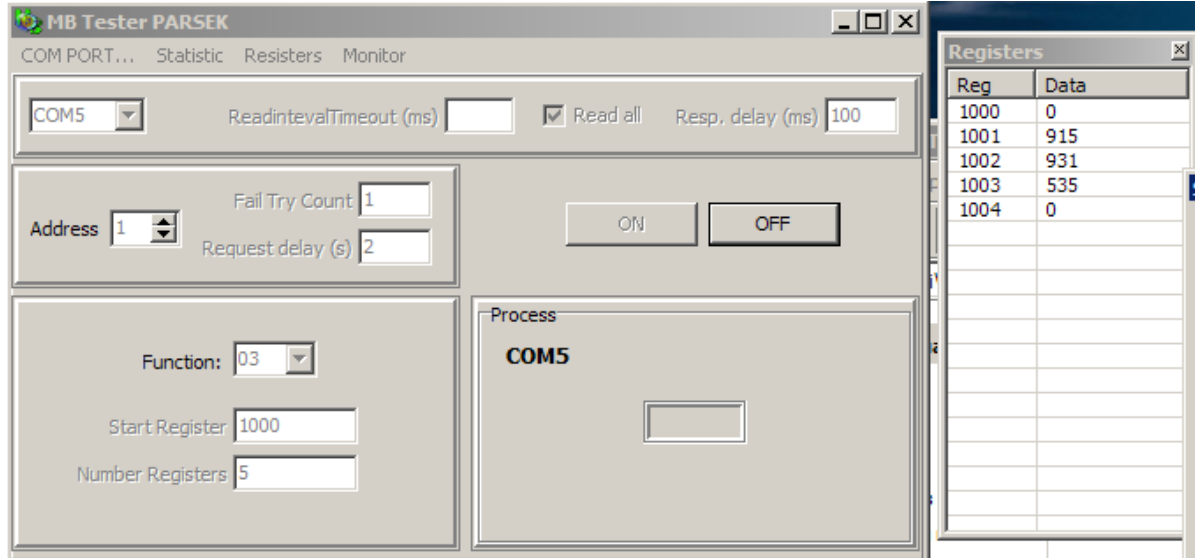

Рисунок Д.3.1 – Пример окна чтения регистров

#### Д.4 Выполнение функции записи одного регистра (06)

Данная функция позволяет изменить содержимое одного 16-ти разрядного регистра. При нажатии кнопки «ON» производится запись данных в указанный регистр. При неудаче записи программа выполнит заданное количество (Fail Try Count) попыток записи (рисунок Д.4.1).

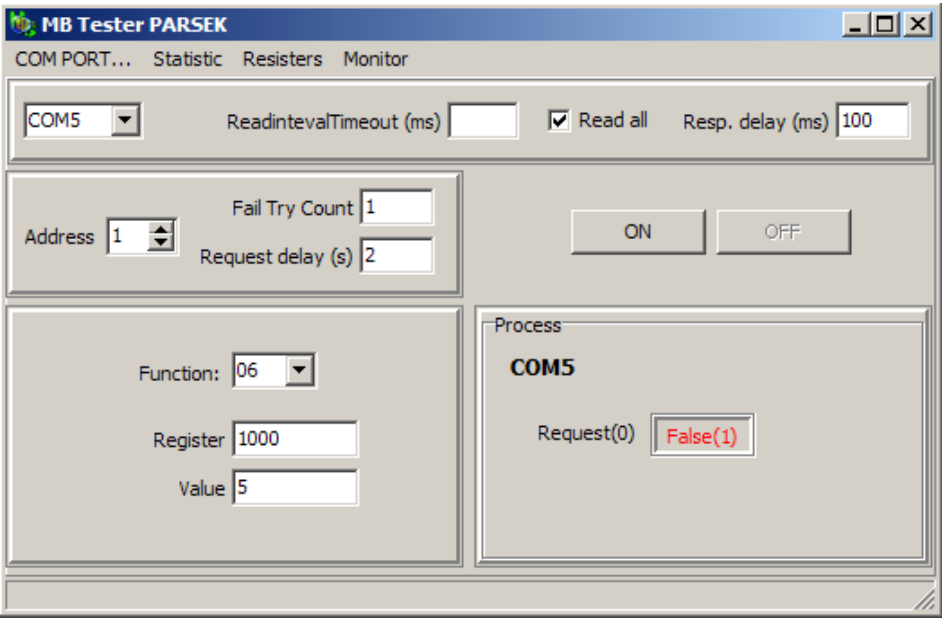

Рисунок Д.4.1

#### Д.5 Интерфейс программы

#### Д.5.1 Окна вывода информации программы

#### Окно **Statistics**

В окне статистики отображается информация о количестве выполненных опросов и ошибках ответа устройства. Для отображения окна статистики следует нажать на кнопку меню «Statistic» (рисунок Д.5.1).

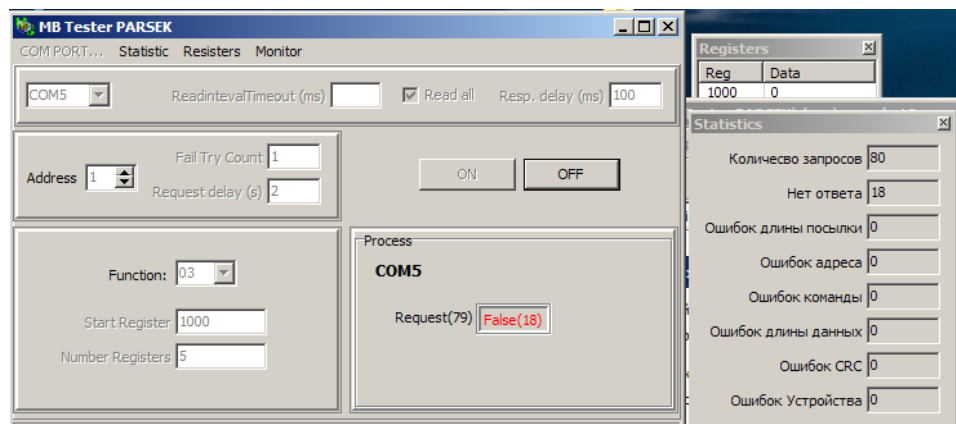

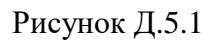

#### Окно **Registers**

В окне регистров отображаются данные, считанные с регистров командой 03. При двойном нажатии левой кнопки мыши на окне Registers данные преобразуются в 16-ный формат и обратно. Для отображения окна регистров следует нажать на кнопку меню «Registers» ( рисунок Д.5.2).

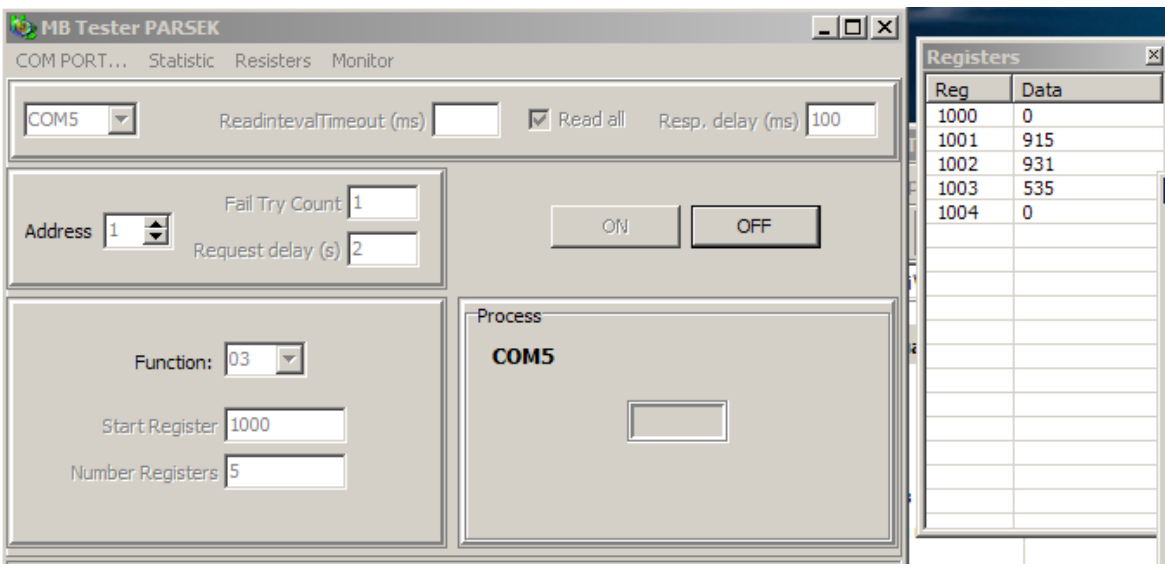

Рисунок Д.5.2

#### Окно **Monitor**

В окне монитора отображаются данные, записанные и считанные с порта.

TX – данные MODBUS запроса.

RX – данные MODBUS ответа устройства.

ErrCode – коды ошибок:

0/пустая строка – опрос прошел нормально,

- 1 ошибка длины ответа или ответ не пришел,
- 2 ошибка адреса,
- 3 ошибка команды,
- 4 ошибка длины данных (для команды 03),
- 5 ошибка контрольной суммы CRC.

ExсCode – ошибка устройства.

В колонке Message отображаются MODBUS команды в 16-ной системе. Для отображения окна монитора следует нажать на кнопку меню «Monitor» (рисунок Д.5.3).

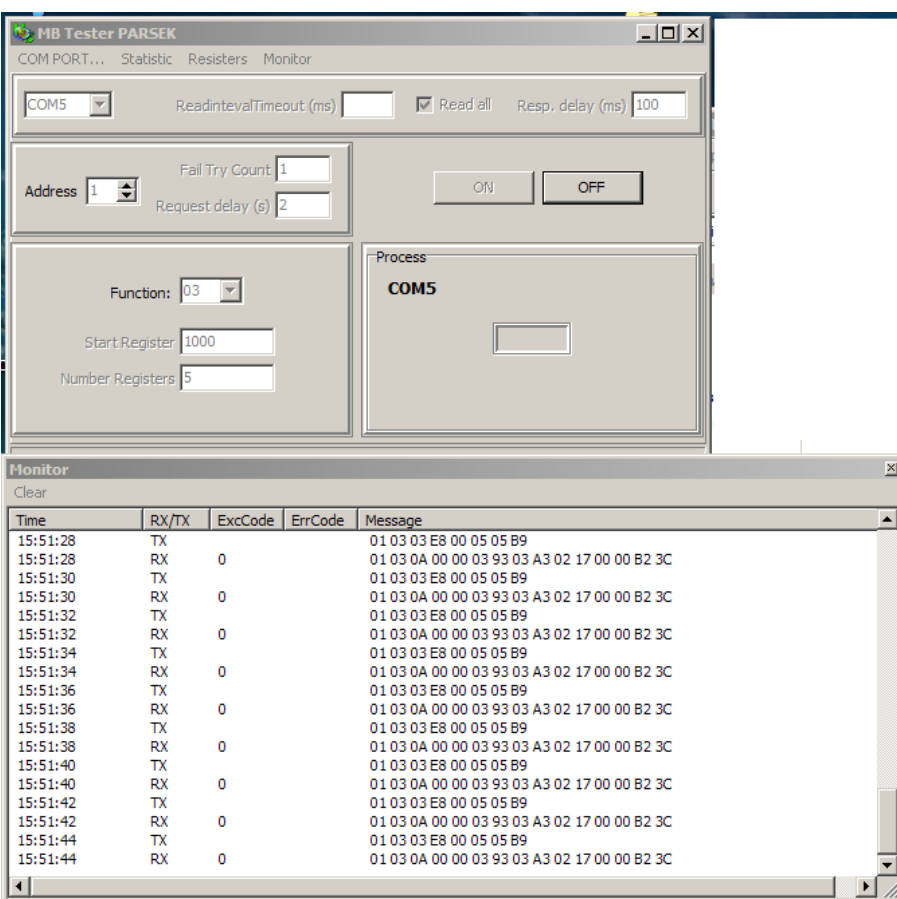

Рисунок Д.5.3

Д.5.2 Установки задержек в программе

В программе предусмотрена установка следующих временных задержек:

**ReadIntervalTimeout**: максимальный временной промежуток (в мсек), допустимый между двумя принимаемыми байтами. Если интервал между двумя последовательными байтами превысит заданное значение, операция чтения СОМ-порта завершится с возвратом всех данных из приемного буфера. Галочка в окне Read all означает, что функция чтения СОМ-порта возвращает немедленно все имеющиеся байты в приемном буфере.

**Resp. delay**: время ожидания ответа устройства (задержка между командами записи и чтения СОМ-порта) в мсек.

**Request delay**: период опроса 03 команды, задается в сек.

#### **Д.6 Описание MODBUS RTU протокола. Исключительные ситуации**

Коды исключительных ситуаций приведены в таблице Д.6.1. Когда SL обнаруживает одну их этих ошибок, он посылает ответное сообщение MS, содержащее адрес SL, код функции, код ошибки и контрольную сумму. Для указания на то, что ответное сообщение – это уведомление об ошибке, старший бит поля кода функции устанавливается в 1.

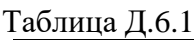

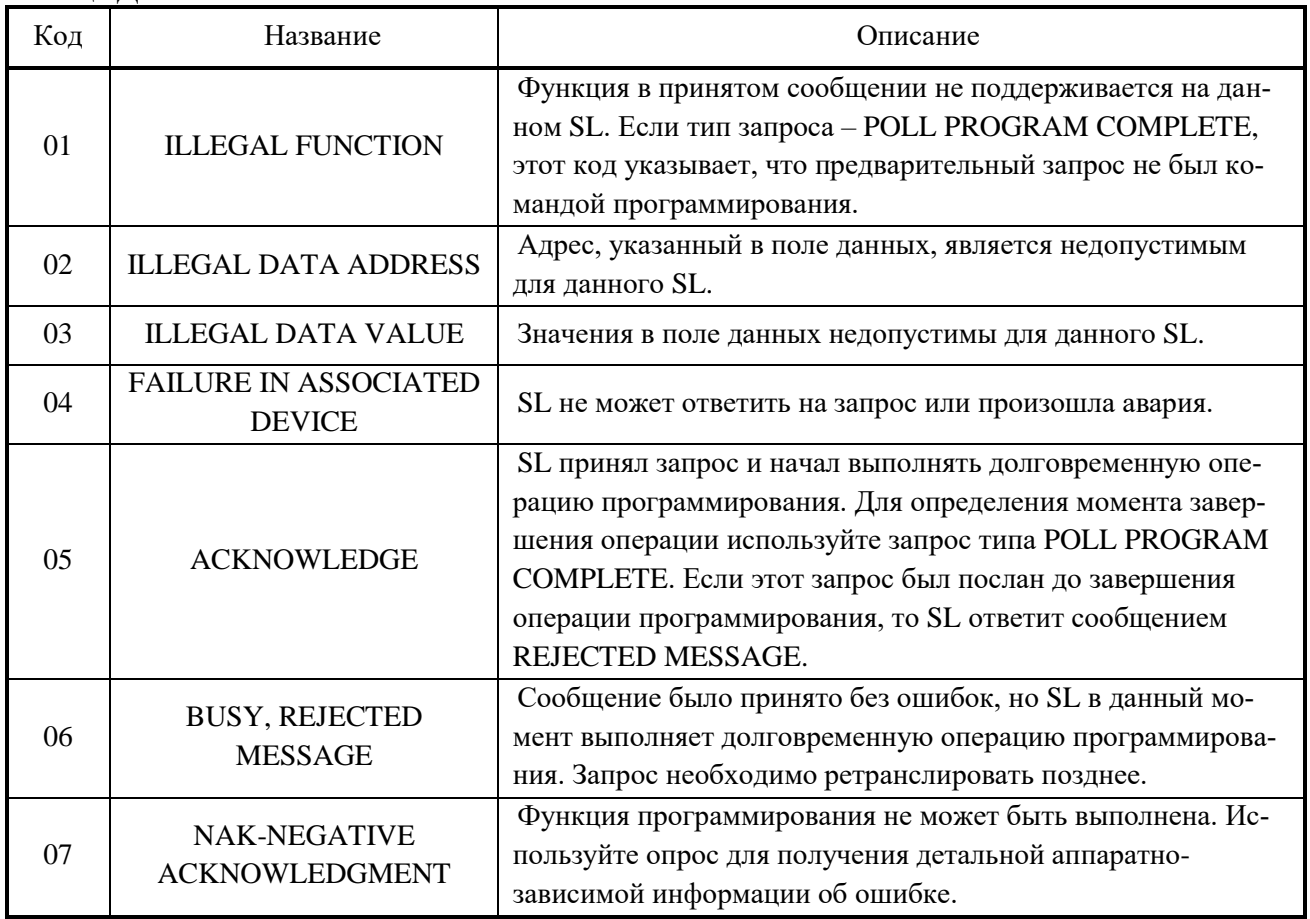

#### **ПРИЛОЖЕНИЕ Е**

(обязательное)

<span id="page-49-0"></span>**Схема рабочего места для проверки готовности УКМ к использованию**

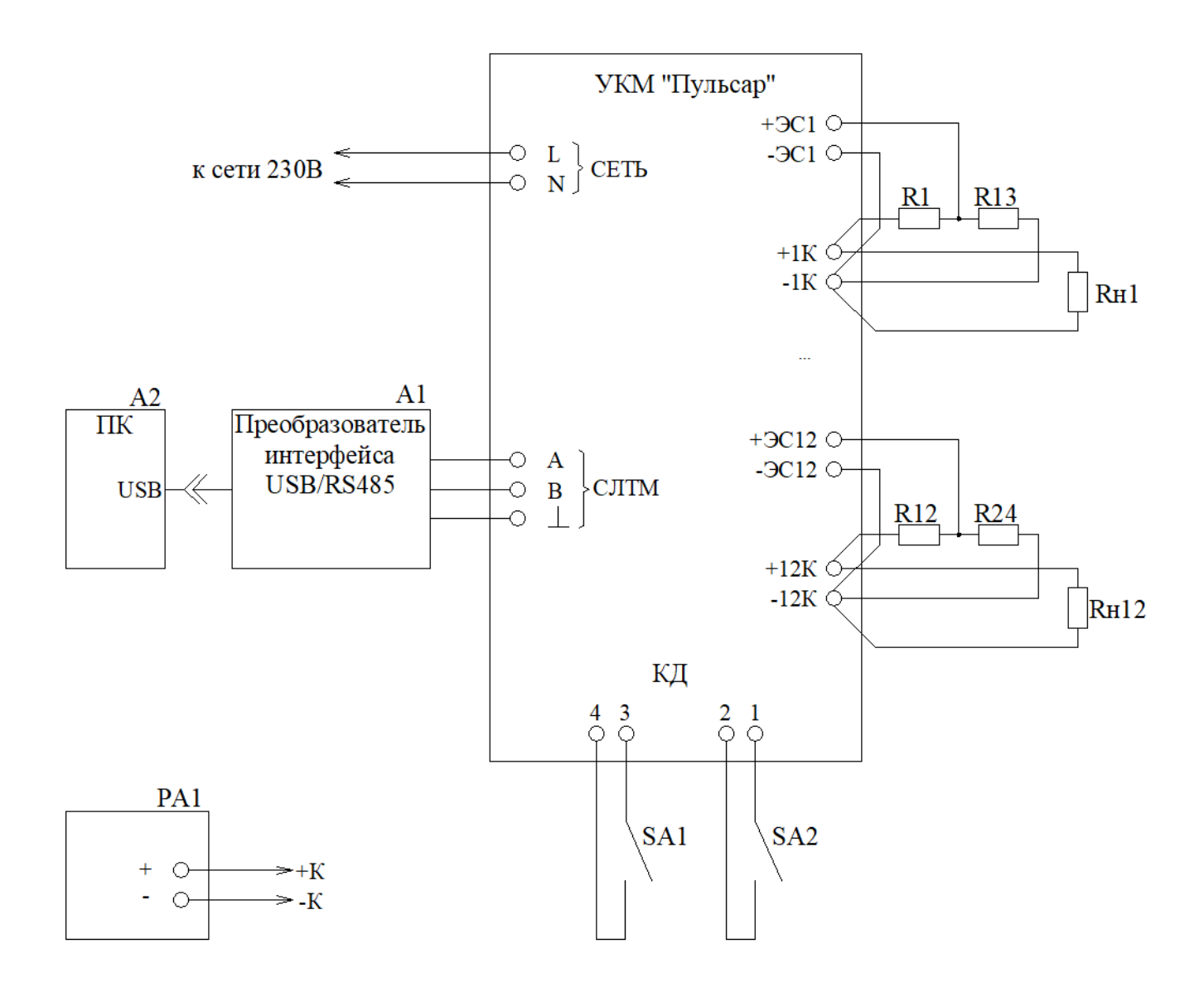

**R1…R12** – резистор С2-33-1 – 4,7 кОм  $\pm$ 5%.

**R13…R24** – резистор C2-33-1 – 1 кОм  $\pm$ 5%.

**Rн1...Rн12** выбирается в зависимости от исполнения СКЗ и режима стабилизации выходного параметра и должны быть рассчитаны на мощность не менее 200 Вт:

 $\rm{R}\rm{H}$   $\geq$  Uном $^{2}$  / W  $-$  при стабилизации выходного напряжения,  $\text{RH} \leq \text{W}$  /  $\text{Inom}^2 - \text{при стабилизации выходного тока},$  $(W / \text{Inom}^2) \le R_H \le (U \text{Hom}^2 / W)$   $\pm 2,5\%$  – при контроле номинальной выходной мощности,

где Uном – номинальное выходное напряжение силового модуля, В, W – номинальная выходная мощность силового модуля, Вт.

**SA1, SA2** – тумблер МТ3.

<span id="page-50-0"></span>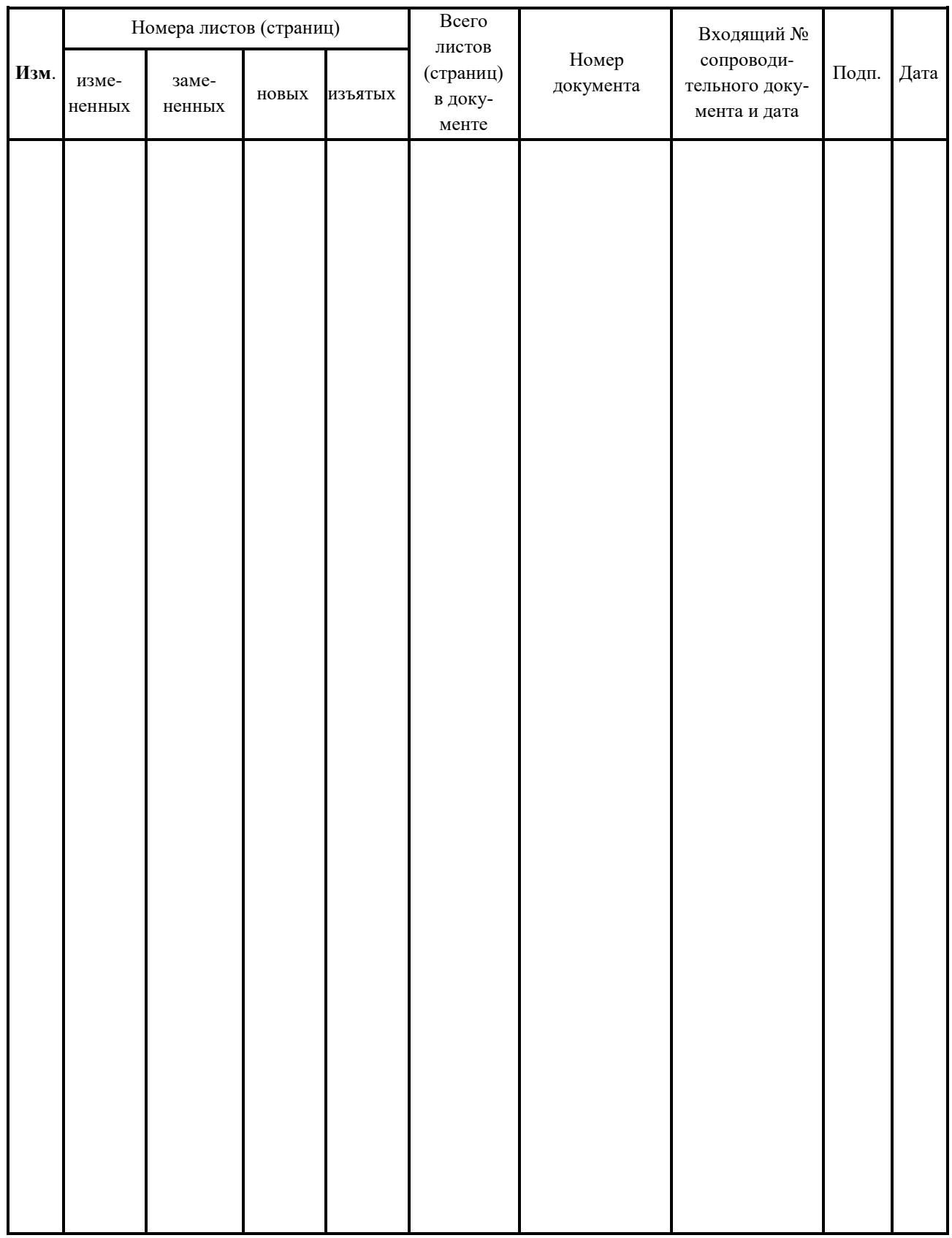

## **ЛИСТ РЕГИСТРАЦИИ ИЗМЕНЕНИЙ**